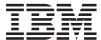

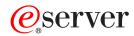

iSeries

CL Commands Volume 23

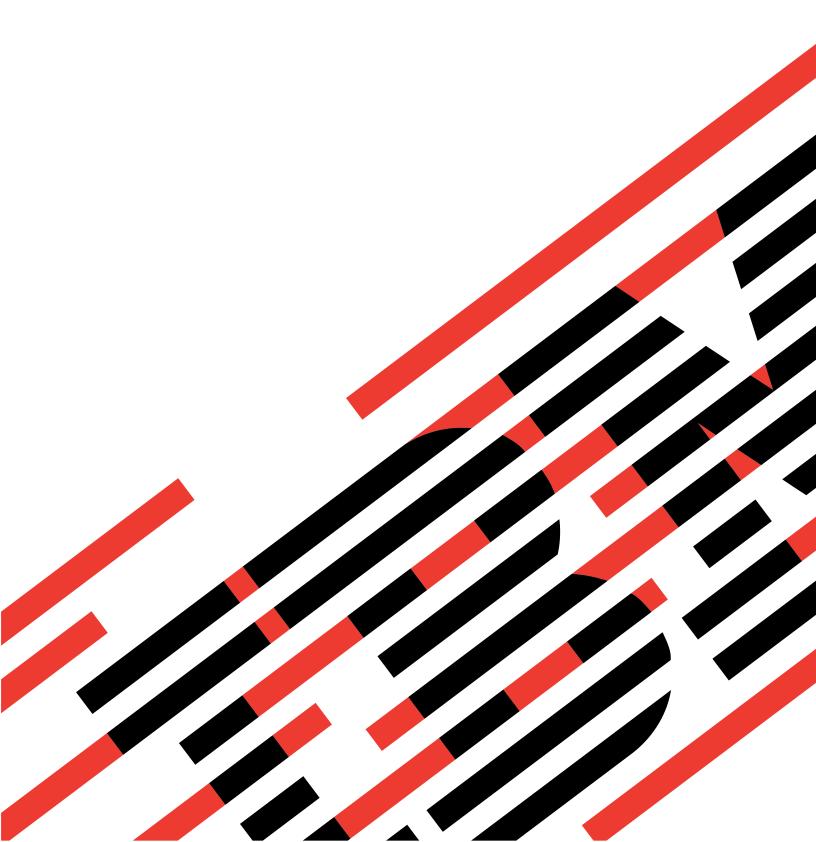

# IBM

# @server

iSeries

CL Commands Volume 23

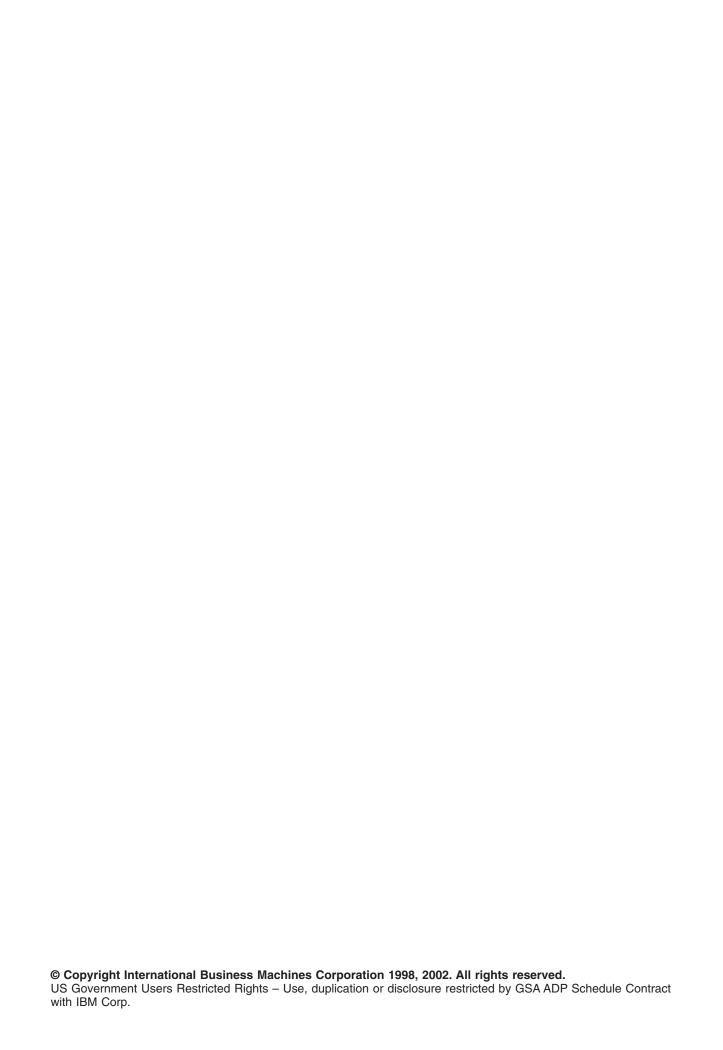

## Contents

| Command Descriptions                                                             |
|----------------------------------------------------------------------------------|
| WRKOBJLCK (Work with Object Locks) Command Description                           |
| WRKOBJ (Work with Objects) Command Description                                   |
| WRKOBJOWN (Work with Objects by Owner) Command Description                       |
| WRKOBJPGP (Work with Objects by Primary Group) Command Description               |
| WRKOPTDIR (Work with Optical Directories) Command Description                    |
| WRKOPTF (Work with Optical Files) Command Description                            |
| WRKOPTVOL (Work with Optical Volumes) Command Description                        |
| WRKOPCACT (Work with OptiConnect Activity) Command Description                   |
| WRKORDINF (Work with Order Information) Command Description                      |
| WRKORDRQS (Work with Order Requests) Command Description                         |
| WRKOUTQD (Work with Output Queue Description) Command Description                |
| WRKOUTQ (Work with Output Queues) Command Description                            |
| WRKOVL (Work with Overlays) Command Description                                  |
| WRKPAGDFN (Work with Page Definitions) Command Description                       |
|                                                                                  |
| WRKPAGSEG (Work with Page Segments) Command Description                          |
| WRKPNLGRP (Work with Panel Groups) Command Description                           |
| WRKPEXDFN (Work with Performance Explorer Definition) Command Description        |
| WRKPEXFTR (Work with Performance Explorer Filter) Command Description            |
| WRKPFCST (Work with Physical File Constraints) Command Description               |
| WRKPFDL (Work with Physical File DataLinks) Command Description                  |
| WRKTCPPTP (Work with Point-to-Point TCP/IP) Command Description                  |
| WRKPCYBRM (Work with Policies using BRM) Command Description                     |
| WRKPSFCFG (Work with Print Services Facility Configurations) Command Description |
| WRKPRTSTS (Work with Printing Status) Command Description                        |
| WRKPRB (Work with Problems) Command Description                                  |
| WRKPRDINF (Work with Product Information) Command Description                    |
| WRKPGMTBL (Work with Program Tables) Command Description                         |
| WRKPGM (Work with Programs) Command Description                                  |
| WRKPCLTBLE (Work with Protocol Table Entry) Command Description                  |
| WRKPTF (Work with PTF) Command Description                                       |
| WRKPTFGRP (Work with PTF Groups) Command Description                             |
| WRKQMFORM (Work with Query Management Forms) Command Description                 |
| WRKQMQRY (Work with Query Management Queries) Command Description                |
| WRKQST (Work with Questions) Command Description                                 |
| WRKRDR (Work with Readers) Command Description                                   |
| WRKRCVCRQA (Work with Received Change Request Activities) Command Description    |
| WRKRCYBRM (Work with Recovery Activities using BRM) Command Description          |
| WRKREGINF (Work with Registration Information) Command                           |
| WRKRDBDIRE (Work with Relational Database Directory Entries) Command Description |
| WRKRMTDFN (Work with Remote Definitions) Command Description                     |
| WRKRTDCFG (Work with RouteD Configuration) Command Description                   |
| WRKSAVFBRM (Work with Save Files using BRM) Command Description                  |
| WRKFLRBRM (Work with Saved Folders using BRM) Command Description                |
|                                                                                  |
| WRKOBJBRM (Work with Saved Objects using BRM) Command Description                |
| WRKSPLFBRM (Work with Saved Spooled Files using BRM) Command Description         |
| WRKSCHIDXE (Work with Search Index Entries) Command Description                  |
| WRKSCHIDX (Work with Search Indexes) Command Description                         |
| WRKSRVPGM (Work with Service Programs) Command Description                       |
| WRKSRVPVD (Work with Service Providers) Command Description                      |
| WRKSRVRQS (Work with Service Requesters) Command Description                     |
| WRKSRVTBLE (Work with Service Table Entry) Command Description                   |
| WRKSHRPOOL (Work with Shared Storage Pools) Command Description                  |

© Copyright IBM Corp. 1998, 2002

| WRKSFWAGR (Work with Software Agreements) Command Description                   |  |  | . 71 |
|---------------------------------------------------------------------------------|--|--|------|
| WRKSPADCT (Work with Spelling Aid Dictionaries) Command Description             |  |  | . 71 |
| WRKSOC (Work with Sphere of Control) Command Description                        |  |  | . 73 |
| WRKSPLFA (Work with Spooled File Attributes) Command Description                |  |  | . 73 |
| WRKSPLF (Work with Spooled Files) Command Description                           |  |  | . 76 |
| WRKSBMCRQ (Work with Submitted Change Requests) Command Description             |  |  | . 79 |
| WRKSBMCRQA (Work with Submitted Change Request Activities) Command Description. |  |  | . 82 |
| WRKSBMJOB (Work with Submitted Jobs) Command Description                        |  |  | . 83 |
| WRKSBSD (Work with Subsystem Descriptions) Command Description                  |  |  |      |
| WRKSBSJOB (Work with Subsystem Jobs) Command Description                        |  |  | . 86 |
| WRKSBS (Work with Subsystems) Command Description                               |  |  |      |
| WRKSPTPRD (Work with Supported Products) Command Description                    |  |  |      |
| WRKSYSACT (Work with System Activity) Command Description                       |  |  |      |
| WRKRPYLE (Work with System Reply List Entries) Command Description              |  |  |      |
| WRKSYSSTS (Work with System Status) Command Description                         |  |  | . 93 |
| WRKSYSVAL (Work with System Values) Command Description                         |  |  | . 94 |
| WRKS36 (Work with System/36) Command Description                                |  |  |      |
| WRKS36PRCA (Work with System/36 Procedure Attributes) Command Description       |  |  | . 97 |
| WRKS36PGMA (Work with System/36 Program Attributes) Command Description         |  |  | . 97 |
| WRKS36SRCA (Work with System/36 Source Attributes) Command Description          |  |  | . 98 |
| WRKTBL (Work with Tables) Command Description                                   |  |  | . 99 |
| WRKTAPCTG (Work with Tape Cartridges) Command Description                       |  |  | 101  |

## **Command Descriptions**

## WRKOBJLCK (Work with Object Locks) Command Description

WRKOBJLCK Command syntax diagram

## **Purpose**

The Work with Object Locks (WRKOBJLCK) command allows the user to display and work with or change the object lock requests for a specified object in the system. The user can work with both held locks and locks waiting to be applied.

## Restrictions:

- 1. The user must have \*EXECUTE authority to the library containing the object and to the ASP device description. Otherwise, the user must have \*JOBCTL special authority.
- 2. This command does not show record locks for database files.
- 3. Work station message queues cannot be allocated, and therefore, they will not have any locks. A work station message queue is associated with a work station device description of the same name. Therefore, to determine why an operation that requires the work station message queue to be allocated does not work, the user should see if there are any locks on the device description of the same name.

#### **Required Parameters**

**OBJ** Specifies the qualified name of the object for which locks are being displayed.

The name of the object can be qualified by one of the following library values:

\*LIBL: All libraries in the job's library list are searched until the first match is found.

\*CURLIB: The current library for the job is searched. If no library is specified as the current library for the job, the QGPL library is used.

library-name: Specify the name of the library to be searched.

object-name: Specify the name of the object.

If a file member is specified for a file, and the file's library value is \*LIBL, the first occurrence of the file in the thread's library search list is searched for the member. For object types that exist only in library QSYS (for example, \*DEVD), QSYS and \*LIBL are the only library names that are accepted.

## **OBJTYPE**

Specifies the object type of the operating system object for which locks are being displayed. Specify the predefined value that identifies the object type. More information on this parameter is in commonly used parameters.

## **Optional Parameters**

MBR Specifies the member name of a database file. This parameter is valid only when a database file has been specified on the OBJ parameter.

\*NONE: No member locks are displayed, but file level locks are displayed. The display of member locks for all the members in the file may be requested from the File Locks display.

\*FIRST: The first member in the database file is used.

\*ALL: Member locks for all the members in the file are displayed.

member-name: Specify the name of the database file member for which locks are displayed.

## > ASPDEV

Specifies the auxiliary storage pool (ASP) device name where the library that contains the object (OBJ parameter) is located. If the object's library resides in an ASP that is not part of the library name space associated with the thread, this parameter must be specified to ensure the correct object is used as the target of the operation.

\*: The ASPs that are currently part of the thread's library name space will be searched to locate the object. This includes the system ASP (ASP number 1), all configured basic user ASPs (ASP numbers 2-32), and, if the thread has an ASP group, all independent ASPs in the ASP group.

\*SYSBAS: The system ASP and all basic ASPs will be searched to locate the object. No independent ASPs will be searched, even if the thread has an ASP group.

auxiliary-storage-pool-device-name: The device name of the independent ASP to be searched to locate the object. The independent ASP must have been activated (by varying on the ASP device) and have a status of 'Active' or 'Available'. The system ASP and basic user ASPs will not be searched.

#### **OUTPUT**

Specifies whether output from this command is displayed at the requesting work station or printed with the job's spooled output. More information on this parameter is in commonly used parameters.

\*: Output requested by an interactive job is shown on the display. Output requested by a batch job is printed with the job's spooled output.

\*PRINT: The output is printed with the job's spooled output.

## **Example for WRKOBJLCK**

```
WRKOBJLCK OBJ(*LIBL/LOCKEDFILE) OBJTYPE(*FILE)
 MBR(LOCKEDMBR) OUTPUT(*PRINT)
```

This command prints the lock information for the member named LOCKEDMBR in the file named LOCKEDFILE.

## **Error messages for WRKOBJLCK**

## \*ESCAPE Messages

#### CPFB8ED

Device description &1 not correct for operation.

## **CPF0919**

Library in library list damaged.

#### **CPF0924**

Cannot use library in library list.

#### **CPF0935**

Cannot use member name for object type \*&2.

#### **CPF0939**

Object &3 type &2 was not found in library &4.

#### **CPF0948**

Member &1 file &3 in library &4 not found.

## CPF095B

ASPDEV value not valid.

## CPF0950

&2 &3 in library &4 not found.

#### CPF0951

QSYS only valid library for object type &2.

## **CPF0952**

Library &4 not found for &2 &3.

## **CPF0953**

Library in library list previously deleted.

## **CPF0958**

&2 &3 in library &4 saved with storage freed.

#### **CPF0988**

Library &4 damaged.

## CPF1093

Override of file device type not valid.

#### **CPF3285**

Damage found on file &1 in library &3.

## **CPF9803**

Cannot allocate object &2 in library &3.

## CPF9804

Object &2 in library &3 damaged.

#### **CPF9814**

Device &1 not found.

## **CPF9820**

Not authorized to use library &1.

## **CPF9825**

Not authorized to device &1.

#### **CPF9845**

Error occurred while opening file &1.

## **CPF9846**

Error while processing file &1 in library &2.

## **CPF9847**

Error occurred while closing file &1 in library &2.

#### **CPF9850**

Override of printer file &1 not allowed.

## CPF9851

Overflow value for file &1 in &2 too small.

## CPF9871

Error occurred while processing.

## **WRKOBJ** (Work with Objects) Command Description

WRKOBJ Command syntax diagram

## **Purpose**

The Work with Objects (WRKOBJ) command shows a list of names and attributes of specified objects in specified libraries.

#### Restrictions:

- 1. Only the libraries to which you have USE authority will be searched.
- 2. Only the objects to which you have some authority will be shown on the display.
- 3. To perform operations on the objects, you must have USE authority to the command used by the operation, and the appropriate authority to the objects on which the operation is to be performed.
- 4. You must have object operational authority to the object.

## **Required Parameter**

**OBJ** Specifies which objects in the libraries are shown. If no library qualifier is specified, \*LIBL is assumed and all libraries in the job's library list are searched for the objects. More information on this parameter is in commonly used parameters.

The name of the object can be qualified by one of the following library values:

\*LIBL: All libraries in the job's library list are searched. All objects in these libraries with the specified object name are shown.

\*CURLIB: The current library for the job is searched. If no library is specified as the current library for the job, the QGPL library is used.

\*USRLIBL: Only the libraries in the user portion of the job's library list are searched.

> \*ALLUSR: User libraries are all libraries with names that do not begin with the letter Q except for the following:

#CGULIB #DSULIB #SEULIB

#COBLIB #RPGLIB #DFULIB #SDALIB

> Although the following libraries with names that begin with the letter Q are provided by IBM, they typically contain user data that changes frequently. Therefore, these libraries are also considered user libraries:

QDSNX **QUSROND** QSYS2xxxxx **QGPL** QS36F **QUSRPOSGS** QGPL38 QUSER38 **QUSRPOSSA QMPGDATA** QUSRADSM **QUSRPYMSVR** QMQMDATA QUSRBRM **QUSRRDARS** QMQMPROC **QUSRDIRCL QUSRSYS QUSRVI QPFRDATA QUSRDIRDB** 

QUSRIJS QUSRINFSKR **QUSRNOTES** 

QUSRVxRxMx

#### Notes:

- 1. "xxxxx" is the number of a primary auxiliary storage pool.
- 2. A different library name, of the form QUSRVxRxMx, can be created by the user for each release that IBM supports. VxRxMx is the version, release, and modification level of the library.
- \*ALL: All libraries in the system, including QSYS, are searched.

library-name: Specify the name of the library to be searched.

\*ALL: All objects in the libraries identified in the library qualifier that are of the types specified by the OBJTYPE parameter are shown.

generic\*-object-name: Specify the generic name of the object. A generic name is a character string of one or more characters followed by an asterisk (\*); for example, ABC\*. The asterisk substitutes for any valid characters. A generic name specifies all objects with names that begin with the generic prefix for which the user has authority. If an asterisk is not included with the generic (prefix) name, the system assumes it to be the complete object name. If the complete object name is specified, and multiple libraries are searched, multiple objects can be worked with only if \*ALL or \*ALLUSR library values can be specified for the name. See generic names for additional information.

object-name: Specify the name of the object that is shown. If the library qualifier is \*ALL, \*ALLUSR, or a library name, all objects of the specified types to which you have some authority (for example, \*USE authority), and that are in the specified libraries, are shown.

## **Optional Parameter**

## **OBJTYPE**

Specifies which types of objects are shown. More information on this parameter is in commonly used parameters.

\*ALL: All object types are shown that have the specified object name.

object-type: Specify a value for the types of objects that can be shown.

## **Example for WRKOBJ**

WRKOBJ OBJ(X/PAY) OBJTYPE(\*ALL)

This command permits you to work with the objects for which you have authority that are named PAY and are located in library X.

## **Error messages for WRKOBJ**

#### \*ESCAPE Messages

## CPF9809

Library &1 cannot be accessed.

#### **CPF9810**

Library &1 not found.

## **CPF9820**

Not authorized to use library &1.

## WRKOBJOWN (Work with Objects by Owner) Command Description

WRKOBJOWN Command syntax diagram

## **Purpose**

The Work with Objects by Owner (WRKOBJOWN) command allows you to display and work with objects owned by any user profile. This command allows you to display objects owned by a user profile and perform the following:

- · Edit object authority
- · Delete the object
- · Display object authority
- · Display the object's description
- · Change ownership of the object

**Restriction:** The user must have read authority to the profile being displayed.

## **Optional Parameter**

#### **USRPRF**

Specifies the name of the user profile whose objects are being worked with.

\*CURRENT: The user profile that is currently running is used.

user-profile-name: Specify the name of the user profile being worked with.

## **Examples for WRKOBJOWN**

## **Example 1: Working With Current User Profile**

WRKOBJOWN USRPRF (\*CURRENT)

This command allows you to work with the objects owned by the user running this command.

## **Example 2: Working With a User Profile**

WRKOBJOWN USRPRF (BARTH)

This command allows you to work with the objects owned by user profile BARTH.

## **Error messages for WRKOBJOWN**

## \*ESCAPE Messages

## **CPFA0AB**

Object name not a directory.

## **CPFA1BF**

Object &1 is not accessible.

## CPFA1C0

Object &1 is not accessible.

#### **CPF2204**

User profile &1 not found.

#### **CPF2213**

Not able to allocate user profile &1.

#### **CPF2217**

Not authorized to user profile &1.

## WRKOBJPGP (Work with Objects by Primary Group) Command **Description**

WRKOBJPGP Command syntax diagram

## **Purpose**

The Work with Objects by Primary Group (WRKOBJPGP) command displays and works with objects for which a user is the primary group. This command displays objects for which a user is the primary group and performs the following:

- · Edit object authority
- · Delete the object
- · Display object authority
- · Display the object's description
- · Change the primary group of the object

**Restriction:** You must have read authority to the profile being displayed.

## **Required Parameter**

**PGP** Specifies the name of the group profile whose objects are being worked with.

## **Example for WRKOBJPGP**

WRKOBJPGP PGP(GROUP01)

This command allows you to work with the objects of which profile GROUP01 is the primary group.

## **Error messages for WRKOBJPGP**

## \*ESCAPE Messages

#### **CPF2204**

User profile &1 not found.

## **CPF2213**

Not able to allocate user profile &1.

## **CPF2217**

Not authorized to user profile &1.

## **WRKOPTDIR** (Work with Optical Directories) Command Description

WRKOPTDIR Command syntax diagram

## **Purpose**

The Work with Optical Directories (WRKOPTDIR) command displays a list of optical directories and provides options to create, to copy, to delete, and to display or print a list of directories and their attributes. This command also allows you to work with files in the directories.

#### **Restrictions:**

- 1. To use this command you must have at least \*USE authority to the authorization list securing the volumes containing the optical directories.
- 2. You must have \*CHANGE authority to create, copy, or delete optical directories.
- 3. If this command is issued for a directory on an optical volume which is in a remote optical server, only the following can be specified:

DIR(optical-directory-name)

VOL(volume-identifier)

SORT(\*DIR)

SLTLVL(1).

## **Optional Parameters**

**DIR** Specifies the optical directories to be listed.

\*ALL: All directories in the specified optical volume are listed.

optical-directory-name: Specify the name of a directory.

**VOL** Specifies the identifier of the volume that contains the directories specified on the DIR parameter.

\*ALL: Optical volumes in direct-attached optical devices are listed.

volume-identifier: Specify the volume identifier of the volume to search.

**SORT** Specifies how the output for each volume is sorted.

Note:

If the optical volume was initialized as a backup volume, this parameter is ignored.

**\*DATE:** The output list is sorted in order by the date that the volume was created, beginning with the most recent date.

\*DIR: The output list is sorted in alphabetical order by directory name.

## **SLTLVL**

Specifies the number of levels of the directory structure to include in the list when SORT(\*DIR) is specified.

Note:

If the optical volume was initialized as a backup volume, this parameter is ignored.

1: Only first level directories are listed.

\*ALL: All directories are listed.

select-directory-level: Specify the number of subdirectory levels for the specified directory. Valid values range from 1 through 32767.

#### **STRDATE**

Specifies the starting date for the list when SORT(\*DATE) is specified. Only directories created on or before the starting date are listed.

Note:

If the optical volume was initialized as a backup volume, this parameter is ignored.

\*AVAIL: The directories created on all available dates are included in the output list.

starting-date: Specify the starting date.

## **Example for WRKOPTDIR**

WRKOPTDIR VOL(VOL01)

This command displays a list of all optical directories on the volume VOL01 sorted by the date they were created.

## **Error messages for WRKOPTDIR**

## \*ESCAPE Messages

## **OPT1205**

Directory not found.

#### **OPT1215**

Directory cannot be deleted.

## **OPT1317**

Directory name is too long.

#### **OPT1325**

Optical volume format not recognized.

#### **OPT1331**

Optical volume &1 not found.

## **OPT1340**

Optical volume &1 not initialized.

## **OPT1805**

Error accessing optical volume index file.

## **OPT1810**

Error accessing optical directory index file.

#### **OPT1815**

Internal program error occurred.

## **OPT1937**

Unable to display all requested files.

#### **OPT2301**

Internal system object in use.

## **WRKOPTF** (Work with Optical Files) Command Description

WRKOPTF Command syntax diagram

## **Purpose**

The Work with Optical Files (WRKOPTF) command displays a list of optical files on the system and provides options to copy, to delete, to rename and to display or print a list of optical files and their attributes.

#### Restrictions:

- 1. To use this command you must have \*USE authority to the authorization list securing the volume containing the optical files.
- 2. If this command is issued for an optical volume which is in a remote optical server, only the following can be specified:

DIR(optical-directory-name)

FILE(\*ALL)

FILE(file-name)

FILE(generic\*-file-name)

## **Required Parameters**

VOL Specifies the identifier of the optical volume that contains the files to be listed.

DIR Specifies the path name of the optical directory that contains the files specified to be listed, beginning with the root directory of the volume.

\*ALL: All directories on the specified optical volume are listed. If DIR(\*ALL) is specified, only optical files contained in the root directory are listed.

directory-name: Specify the path name of a directory, beginning with the root directory of the volume.

## **Optional Parameters**

FILE Specifies the name of the file to be listed.

\*ALL: All files in the specified directory are listed.

\*SELECT: The files in the range specified on the SLTFILE parameter are listed.

Note:

This value is ignored for volumes in remote optical servers.

file-name: Specify the name of a file.

generic\*-file-name: Specify the generic name of the file you want to work with. A generic name is a character string of one or more characters followed by an asterisk (\*); for example, ABC\*. The asterisk substitutes for any valid characters. A generic name specifies all objects with names that begin with the generic prefix for which the user has authority. If an asterisk is not included with the generic (prefix) name, the system assumes it to be the complete object name. See generic names for additional information.

### **SLTFILE**

Specifies the range of files to be listed.

#### Notes:

- 1. This parameter is valid only if FILE(\*SELECT) is specified and is ignored if the optical volume was initialized as a backup volume.
- 2. This parameter is not valid for remote optical servers.

#### **Element 1: From File**

\*ALL: All files in the specified directory are selected.

from-file: Specify the name of the first file in the name range to be selected.

generic\*-file-name: Specify the generic name of the optical files to be selected.

## **Element 2: To File**

to-file: Specify the name of the last file in the name range.

Note:

This value is ignored when the from-file value is \*ALL or generic\*.

#### **SLTDATE**

Specifies the date and the time range of the files to be selected.

## Notes:

- 1. This parameter is valid only if FILE(\*SELECT) is specified and is ignored if the optical volume was initialized as a backup volume.
- 2. This parameter is not valid for remote optical servers.

## **Element 1: Date Type**

\*CREATED: The files are selected by the dates on which they were created.

\*MODIFIED: The files are selected by the dates on which they were changed.

## **Element 2: Starting Time and Date**

\*AVAIL: The time range includes all possible times before the end time.

start-time: Specify the earliest time in the time range.

\*BEGIN: The date of the oldest file is the starting date.

start-date: Specify the earliest date in the date range.

## **Element 3: Ending Time and Date**

\*AVAIL: The time range includes all times after the starting time.

end-time: Specify the last time in the time range.

**\*END:** The date of the newest file is the ending date.

end-date: Specify the last date in the date range.

## **Examples of WRKOPTF**

## **Example 1: Displaying Optical Files in a Root Directory**

WRKOPTF VOL(VOL01) DIR(\*ALL)

This command displays a list of all optical files in the root directory on the optical volume VOL01.

## **Example 2: Displaying Optical Files in a Specific Directory**

WRKOPTF VOL(VOL02) DIR('/DIR1') FILE(\*ALL)

This command displays a list of all optical files in the directory DIR1 on the optical volume VOL02.

## **Example 3: Displaying Optical Files Created on Specific Dates**

```
WRKOPTF VOL(VOLO3) DIR('/DIR2') FILE(*SELECT)
SLTFILE(*ALL) SLTDATE(*CREATED('12:01:00' '1/1/94')
   ('23:59:59' '12/31/94'))
```

This command displays a list of all optical files in the directory DIR2 on the volume VOL03 created between 12:01:00 on January 1, 1994 and 23:59:59 on December 31, 1994.

## **Error messages for WRKOPTF**

## \*ESCAPE Messages

#### **OPT0159**

Beginning selection is greater then ending selection.

## **OPT1115**

File not found.

## **OPT1205**

Directory not found.

#### **OPT1212**

Directory in use.

## **OPT1220**

File or directory name already exists.

#### **OPT1224**

Path length exceeds the maximum of 256 bytes.

## **OPT1317**

Directory name is too long.

### **OPT1320**

Optical volume &1 in use.

## **OPT1325**

Optical volume format not recognized.

#### **OPT1330**

Optical volume not found or not useable.

## **OPT1331**

Optical volume &1 not found.

## **OPT1340**

Optical volume &1 not initialized.

#### **OPT1360**

Media directory corrupted on optical volume &1.

## **OPT1460**

Optical volume &1 is not in an optical device.

## **OPT1463**

Operation not completed, optical volume is not a primary volume.

## **OPT1489**

Volume parameter is not permitted for device &1.

## **OPT1530**

&1 does not represent a valid optical device.

## **OPT1555**

Optical device &1 in use.

#### **OPT1605**

Media or device error occurred.

## **OPT1640**

Error occurred reading files or directories.

#### **OPT1790**

Operation conflicts with another request.

#### **OPT1805**

Error accessing optical volume index file.

## **OPT1810**

Error accessing optical directory index file.

#### **OPT1815**

Internal program error occurred.

## **OPT1820**

Internal error occurred on optical device &1.

#### **OPT1821**

Internal error occurred on optical device &1.

#### **OPT1825**

Optical indexes are incorrect for optical device &1.

#### **OPT1860**

Request to optical device &1 failed.

## **OPT1861**

No device description configured for resource &1.

## **OPT1862**

No active device description for resource &1.

#### **OPT1863**

Optical libraries need to be reclaimed.

## **OPT1872**

Optical request timed out.

## **OPT2301**

Internal system object in use.

#### **OPT7740**

User not authorized to object &2 in library &3 type &4.

## WRKOPTVOL (Work with Optical Volumes) Command Description

WRKOPTVOL Command syntax diagram

## **Purpose**

The Work with Optical Volumes (WRKOPTVOL) command displays a list of optical volumes and provides options to:

- · add an optical cartridge
- · remove an optical cartridge
- · change optical volume attributes
- · display optical volume attributes
- · print optical volume attributes
- · copy a volume

- initialize a volume
- · rename a volume
- · delete a volume entry

## **Optional Parameters**

DEV Specifies the optical device from which the volumes are listed.

\*ALL: The volumes in all optical devices are listed.

optical-device-name: Specify the name of an optical device from which the volumes are listed.

VOL Specifies the optical volume identifiers which are listed.

\*ALL: All optical volume identifiers in the specified optical devices are listed.

\*BACKUP: The optical volumes in the specified optical devices whose type is backup are listed.

\*INDRIVE: Only the volumes which are currently in a drive for the specified optical device are listed.

\*REMOVED: The volumes removed from optical libraries but whose information was kept in the optical index database files are listed.

volume-identifier: Specify the identifier of a specific volume to be listed.

CSI Specifies the communications side information object representing the optical servers in the optical configuration from which the volumes are listed. This parameter is valid only when DEV(\*ALL) is specified.

\*ALL: The names of volumes for all remote optical servers are listed.

\*NONE: No volumes are listed for remote optical servers.

communications-side-information-object-name: Specify the name of the communications side information object representing the optical server for which volumes are listed.

## **RTVEXTINFO**

Specifies whether extended volume information, such as location of the volume and the percentage of the volume used, is retrieved.

NO: No extended volume information is retrieved.

\*YES: The extended volume information is retrieved.

## **Examples of WRKOPTVOL**

## **Example 1: Displaying Optical Volumes in an Optical Device**

WRKOPTVOL DEV(OPT01)

This command displays a list of all optical volumes in the optical device OPT01.

## **Example 2: Displaying Optical Volumes in a Remote Server**

WRKOPTVOL DEV(\*ALL) VOL(\*ALL) CSI(LANO1)

This command displays a list of all optical volumes in the optical server LAN01.

## **Error messages for WRKOPTVOL**

#### \*ESCAPE Messages

## **OPT1530**

&1 does not represent a valid optical device.

#### **OPT1805**

Error accessing optical volume index file.

## **OPT1815**

Internal program error occurred.

#### **OPT1860**

Request to optical device &1 failed.

## **OPT2301**

Internal system object in use.

## **WRKOPCACT (Work with OptiConnect Activity) Command Description**

WRKOPCACT Command syntax diagram

#### **Purpose**

The Work with OptiConnect Activity (WRKOPCACT) command allows you to view information about database transactions, fiber optic bus activity, and connection status for client and server systems. When this command is run, three views of the Work with OptiConnect Activity display are available.

Options are available from the Work with OptiConnect Activity display to vary on or vary off systems or resources in the multisystem fiber optic network.

There are no parameters for this command.

## **Example for WRKOPCACT**

WRKOPCACT

This command shows the Work with OptiConnect Activity panel.

## **Error messages for WRKOPCACT**

## \*ESCAPE Messages

## **WRKORDINF** (Work with Order Information) Command Description

WRKORDINF Command syntax diagram

## **Purpose**

The Work with Order Information (WRKORDINF) command allows you to do the following:

- · Automatically create an order information file for the system each time the command is run.
- · Copy order information files to or from selected media.
- · Send order information files to IBM.

## **Restrictions:**

- 1. This command is shipped with public \*EXCLUDE authority.
- 2. You must have \*ALLOBJ authority or be signed on as QSYSOPR or QSRV to use the command.

There are no parameters for this command.

## **Example of WRKORDINF**

WRKORDINF

This command displays the Work with Order Information menu.

## **Error messages for WRKORDINF**

## \*ESCAPE Messages

## WRKORDRQS (Work with Order Requests) Command Description

WRKORDRQS Command syntax diagram

#### **Purpose**

The Work with Order Requests (WRKORDRQS) command manages the order log on the iSeries server. The order assistance requests are created with the Request Order Assistance (RQSOROAST) command and logged in the order log. Using the WRKORDRQS command you can display, send, answer, delete, and print order assistance requests.

Within an APPN network, the WRKORDRQS command sends and answers order assistance requests to other iSeries servers.

There are no parameters for this command.

## **Example for WRKORDRQS**

**WRKORDRQS** 

This command allows you to work with order assistance requests.

## **Error messages for WRKORDRQS**

## WRKOUTQD (Work with Output Queue Description) Command **Description**

WRKOUTQD Command syntax diagram

#### **Purpose**

The Work with Output Queue Description (WRKOUTQD) command allows the user to work with the description of the specified output queue. The description of the queue may change while the command is being run.

#### **Required Parameter**

**OUTQ** Specifies the qualified name of the output queue.

The name of the output queue can be qualified by one of the following library values:

\*LIBL: All libraries in the job's library list are searched until the first match is found.

\*CURLIB: The current library for the job is searched. If no library is specified as the current library for the job, the QGPL library is used.

library-name: Specify the name of the library to be searched.

output-queue-name: Specify the name of the output queue.

## **Optional Parameter**

#### **OUTPUT**

Specifies whether the output from the command is shown at the requesting work station or printed with the job's spooled output on a printer. More information on this parameter is in commonly used parameters.

\*: Output requested by an interactive job is shown on the display. Output requested by a batch job is printed with the job's spooled output.

**\*PRINT:** The output is printed with the job's spooled output.

## **Example of WRKOUTQD**

WRKOUTQD OUTQ(QGPL/QPRINT)

This command allows the user to work with the descriptive information for the output queue named QPRINT which is in the QGPL library.

## **Error messages for WRKOUTQD**

## \*ESCAPE Messages

## **CPF2150**

Object information function failed.

#### **CPF2151**

Operation failed for &2 in &1 type \*&3.

#### **CPF2207**

Not authorized to use object &1 in library &3 type \*&2.

## **CPF3302**

Override of print file &1 to file &2 not valid.

## **CPF3330**

Necessary resource not available.

#### **CPF3357**

Output queue &1 in library &2 not found.

## CPF7D41

Error occurred while logging order assistance request.

## CPF7D42

Error occurred while performing database operation.

## **CPF9845**

Error occurred while opening file &1.

## **CPF9846**

Error while processing file &1 in library &2.

#### **CPF9871**

Error occurred while processing.

## WRKOUTQ (Work with Output Queues) Command Description

WRKOUTQ Command syntax diagram

## **Purpose**

The Work with Output Queues (WRKOUTQ) command allows the user to display and work with either the overall status of all output queues or all output queues that match the qualified generic name specified and to which the user is authorized, or the detailed status of a specific output queue. The status of the queues may change while the command is being run.

## **Optional Parameters**

OUTQ Specifies either that the status of all output queues or all output queues that match the qualified generic name specified is shown, or specifies the qualified name of a single output queue for which the status is shown.

Note:

When a generic output queue name is specified and qualified with a library name, the overall status of all output queues that match the generic name is shown even if there is only one output queue that matches the generic name.

**\*ALL:** The overall status of all output gueues is shown.

The name of the output gueue can be qualified by one of the following library values:

\*LIBL: All libraries in the job's library list are searched until the first match is found.

\*CURLIB: The current library for the job is searched. If no library is specified as the current library for the job, the QGPL library is used.

\*ALL: All libraries in the system, including QSYS, are searched.

library-name: Specify the name of the library to be searched.

Note:

When \*ALL is specified for the library, the overall status of the output queues is shown even if only one output queue is found.

output-queue-name: Specify the name of the output queue whose detailed status information is shown.

#### **OUTPUT**

Specifies whether the output from the command is shown at the requesting work station or is printed with the job's spooled output. More information on this parameter is in commonly used parameters.

\*: Output requested by an interactive job is shown on the display. Output requested by a batch job is printed with the job's spooled output.

**\*PRINT:** The output is printed with the job's spooled output.

## **Examples of WRKOUTQ**

## **Example 1: Working with Status Information for Specific Output Queue**

WRKOUTQ OUTQ(QGPL/QPRINT)

This command allows the user to show and work with the detailed status information about the output queue named QPRINT in the QGPL library. Each spooled file on the QPRINT output queue is shown.

## **Example 2: Searching for Output Queues Using a Generic Name**

WRKOUTQ OUTQ(QGPL/QPRI\*)

This command allows the user to show and work with the overall status information of the output queues whose names start with QPRI and exist in the QGPL library.

## **Error messages for WRKOUTQ**

## \*ESCAPE Messages

#### **CPF2207**

Not authorized to use object &1 in library &3 type \*&2.

#### **CPF3302**

Override of print file &1 to file &2 not valid.

#### **CPF3330**

Necessary resource not available.

#### **CPF3357**

Output queue &1 in library &2 not found.

## CPF7D41

Error occurred while logging order assistance request.

## CPF7D42

Error occurred while performing database operation.

## CPF9845

Error occurred while opening file &1.

#### **CPF9846**

Error while processing file &1 in library &2.

## **CPF9871**

Error occurred while processing.

## WRKOVL (Work with Overlays) Command Description

WRKOVL Command syntax diagram

## **Purpose**

The Work with Overlays (WRKOVL) command allows you to display and work with all of the overlays from the system or user libraries (or both).

### **Optional Parameter**

**OVL** Specifies the qualified name of the overlay.

The name of the overlay can be qualified by one of the following library values:

\*LIBL: All libraries in the job's library list are searched. All objects in these libraries with the specified object name are shown.

\*CURLIB: The current library for the job is searched. If no library is specified as the current library for the job, the QGPL library is used.

\*USRLIBL: Only the libraries in the user portion of the job's library list are searched.

> \*ALLUSR: User libraries are all libraries with names that do not begin with the letter Q except for the following:

#CGULIB #DSULIB #SEULIB

#COBLIB #RPGLIB #DFULIB #SDALIB

Although the following libraries with names that begin with the letter Q are provided by IBM, they typically contain user data that changes frequently. Therefore, these libraries are also considered user libraries:

**QDSNX** QUSROND >> QSYS2xxxxx QGPL QS36F **QUSRPOSGS** QGPL38 QUSER38 QUSRPOSSA QUSRADSM QMPGDATA **QUSRPYMSVR** QMQMDATA QUSRBRM **QUSRRDARS** QMQMPROC QUSRDIRCL **QUSRSYS** QPFRDATA QUSRDIRDB QUSRVI ORCL **QUSRIJS** QUSRVxRxMx

>> QRCLxxxxxX QUSRINFSKR >> QSYS2X QUSRNOTES

#### Notes:

- 1. "xxxxx" is the number of a primary auxiliary storage pool.
- 2. A different library name, of the form QUSRVxRxMx, can be created by the user for each release that IBM supports. VxRxMx is the version, release, and modification level of the library.

\*ALL: All libraries in the system, including QSYS, are searched.

library-name: Specify the name of the library to be searched.

\*ALL: All overlays in the libraries identified in the library qualifier are shown. Only those overlays for which the user has some authority are shown.

generic\*-overlay-name: Specify the generic name of the overlay. A generic name is a character string of one or more characters followed by an asterisk (\*); for example, ABC\*. The asterisk substitutes for any valid characters. A generic name specifies all objects with names that begin with the generic prefix for which the user has authority. If an asterisk is not included with the generic (prefix) name, the system assumes it to be the complete object name. If the complete

object name is specified, and multiple libraries are searched, multiple objects can be worked with only if \*ALL or \*ALLUSR library values can be specified for the name. See generic names for additional information.

overlay-name: Specify the name of the overlay to be listed.

## **Example of WRKOVL**

WRKOVL OVL(\*LIBL/OV\*)

This command searches the library list to find the overlays whose names begin with OV. All overlay objects with names beginning with OV are shown on the display. If no overlay objects beginning with OV exist in the library list, the WRKOVL display is shown with a message indicating that an object matching the specified name cannot be found.

## **Error messages for WRKOVL**

## \*ESCAPE Messages

#### **CPF9809**

Library &1 cannot be accessed.

## WRKPAGDFN (Work with Page Definitions) Command Description

WRKPAGDFN Command syntax diagram

## **Purpose**

The Work With Page Definitions (WRKPAGDFN) command displays a list of page definitions. From the display, you can create or delete a page definition, display the name and attributes of a page definition, or change the description of a page definition.

## **Required Parameter**

#### **PAGDFN**

Specifies the qualified name of the page definition to be listed on the Work with Page Definitions display. Only those page definitions for which the user has \*READ authority are shown.

The name of the page definition can be qualified by one of the following library values:

\*LIBL: All libraries in the job's library list are searched. All objects in these libraries with the specified object name are shown.

\*CURLIB: The current library for the job is searched. If no library is specified as the current library for the job, the QGPL library is used.

\*USRLIBL: Only the libraries in the user portion of the job's library list are searched.

> \*ALLUSR: User libraries are all libraries with names that do not begin with the letter Q except for the following:

#CGULIB #DSULIB #SEULIB #COBLIB

#RPGLIB #DFULIB #SDALIB

> >> Although the following libraries with names that begin with the letter Q are provided by IBM, they typically contain user data that changes frequently. Therefore, these libraries are also considered user libraries:

QDSNX QSYS2xxxxx QUSROND QGPL QS36F **QUSRPOSGS** QGPL38 QUSER38 **QUSRPOSSA QMPGDATA** QUSRADSM **QUSRPYMSVR** QMQMDATA QUSRBRM **QUSRRDARS** QMQMPROC **QUSRSYS** QUSRDIRCL QPFRDATA **QUSRDIRDB QUSRVI** QRCL **QUSRIJS** QUSRVxRxMx

**QUSRINFSKR** >> QRCLxxxxx > QSYS2 **QUSRNOTES** 

#### Notes:

- 1. "xxxxx" is the number of a primary auxiliary storage pool.
- 2. A different library name, of the form QUSRVxRxMx, can be created by the user for each release that IBM supports. VxRxMx is the version, release, and modification level of the library.

\*ALL: All libraries in the system, including QSYS, are searched.

library-name: Specify the name of the library to be searched.

\*ALL: All page definitions are listed.

generic\*-page-definition-name: Specify the generic name of the page definition. A generic name is a character string of one or more characters followed by an asterisk (\*); for example, ABC\*. The asterisk substitutes for any valid characters. A generic name specifies all objects with names that begin with the generic prefix for which the user has authority. If an asterisk is not included with the generic (prefix) name, the system assumes it to be the complete object name. If the complete object name is specified, and multiple libraries are searched, multiple objects can be worked with only if \*ALL or \*ALLUSR library values can be specified for the name. See generic names for additional information.

page-definition-name: Specify the name of the page definition. If \*LIBL or \*USRLIBL is specified as the library name, only the first page definition found with the specified name is shown.

## **Example of WRKPAGDFN**

WRKPAGDFN PAGDFN(\*CURLIB/P1DFLT)

This command searches the current library for the page definition P1DFLT. If P1DFLT does not exist, the Work with Page Definitions display shows a message indicating that an object matching the specified name cannot be found.

## WRKPAGSEG (Work with Page Segments) Command Description

WRKPAGSEG Command syntax diagram

#### **Purpose**

The Work with Page Segments (WRKPAGSEG) commad allows you to work with all of the page segments from the system or user libraries (or both).

## **Optional Parameter**

#### **PAGSEG**

Specifies the qualified name of the page segment.

The name of the page segment can be qualified by one of the following library values:

\*LIBL: All libraries in the job's library list are searched. All objects in these libraries with the specified object name are shown.

\*CURLIB: The current library for the job is searched. If no library is specified as the current library for the job, the QGPL library is used.

\*USRLIBL: Only the libraries in the user portion of the job's library list are searched.

> \*ALLUSR: User libraries are all libraries with names that do not begin with the letter Q except for the following:

#CGULIB #DSULIB #SEULIB

#COBLIB #RPGLIB #DFULIB #SDALIB

>> Although the following libraries with names that begin with the letter Q are provided by IBM, they typically contain user data that changes frequently. Therefore, these libraries are also considered user libraries:

**QDSNX QUSROND** > QSYS2xxxxx QGPL QS36F **QUSRPOSGS** QGPL38 QUSER38 **QUSRPOSSA** QMPGDATA **QUSRPYMSVR** QUSRADSM QMQMDATA QUSRBRM **QUSRRDARS** QMQMPROC QUSRDIRCL **QUSRSYS** QPFRDATA QUSRDIRDB QUSRVI QRCL **QUSRIJS** QUSRVxRxMx **QUSRINFSKR** 

> QRCLxxxxxX QUSRINFSKR
> QSYS2X QUSRNOTES

#### Notes:

1. "> 'xxxxx' is the number of a primary auxiliary storage pool.

2. A different library name, of the form QUSRVxRxMx, can be created by the user for each release that IBM supports. VxRxMx is the version, release, and modification level of the library.

\*ALL: All libraries in the system, including QSYS, are searched.

library-name: Specify the name of the library to be searched.

\*ALL: All page segments in the libraries identified in the library qualifier are listed.

generic\*-page-segment-name: Specify the generic name of the page segment. A generic name is a character string of one or more characters followed by an asterisk (\*); for example, ABC\*. The asterisk substitutes for any valid characters. A generic name specifies all objects with names that begin with the generic prefix for which the user has authority. If an asterisk is not included with the generic (prefix) name, the system assumes it to be the complete object name. If the complete object name is specified, and multiple libraries are searched, multiple objects can be worked with only if \*ALL or \*ALLUSR library values can be specified for the name. See generic names for additional information.

page-segment-name: Specify the name of the page segment that is listed. If \*LIBL or \*USRLIBL is specified as the library name, only the first page segment found with the specified name is listed.

## **Examples of WRKPAGSEG**

### **Example 1: Searching for a Page Segment**

WRKPAGSEG PAGSEG(MYLIB/PAGSEG1)

This commad searches library MYLIB for a page segment with the name PAGSEG1. If PAGSEG1 is found, the information for that page segment is shown. If a PAGSEG1 does not exist in MYLIB, a message is shown on the WRKPAGSEG display indicating that a object to match the specified name was not found.

## **Example 2: Searching for a Page Segment**

WRKPAGSEG PAGSEG(\*LIBL/PAGSEG1)

This commad searches the library list for the page segment PAGSEG1. Only the first occurrence of PAGSEG1 is listed.

## **Error messages for WRKPAGSEG**

## \*ESCAPE Messages

## **CPF9809**

Library &1 cannot be accessed.

## WRKPNLGRP (Work with Panel Groups) Command Description

WRKPNLGRP Command syntax diagram

#### **Purpose**

The Work with Panel Groups (WRKPNLGRP) command allows you to display and work with a list of panel groups from one or more libraries.

#### **Restrictions:**

- 1. Only the libraries to which you have USE authority will be searched.
- 2. Only the panel groups to which you have some authority will be shown on the display.
- 3. To perform operations on the panel groups, you must have USE authority to the command used by the operation, and the appropriate authority to the panel groups on which the operation is to be performed.

#### **Required Parameter**

#### **PNLGRP**

Specifies a list of panel groups in the libraries shown. If no library qualifier is specified, \*LIBL is assumed and all libraries in the job's library list are searched for the panel groups.

The name of the panel group can be qualified by one of the following library values:

\*LIBL: All libraries in the job's library list are searched. All objects in these libraries with the specified object name are shown.

\*CURLIB: The current library for the job is searched. If no library is specified as the current library for the job, the QGPL library is used.

\*USRLIBL: Only the libraries in the user portion of the job's library list are searched.

\*ALLUSR: User libraries are all libraries with names that do not begin with the letter Q except for the following:

#CGULIB #DSULIB **#SEULIB** 

#COBLIB #RPGLIB #DFULIB #SDALIB

> Although the following libraries with names that begin with the letter Q are provided by IBM, they typically contain user data that changes frequently. Therefore, these libraries are also considered user libraries:

**QDSNX QUSROND** > QSYS2xxxxx QGPL QS36F **QUSRPOSGS** QGPL38 QUSER38 **QUSRPOSSA QMPGDATA** QUSRADSM **QUSRPYMSVR QMQMDATA** QUSRBRM **QUSRRDARS** QMQMPROC **QUSRDIRCL QUSRSYS** QPFRDATA **QUSRDIRDB QUSRVI QRCL QUSRIJS** QUSRVxRxMx **QUSRINFSKR** >> QRCLxxxxxx

**QUSRNOTES** > QSYS2

#### Notes:

- 1. "xxxxx" is the number of a primary auxiliary storage pool.
- 2. A different library name, of the form QUSRVxRxMx, can be created by the user for each release that IBM supports. VxRxMx is the version, release, and modification level of the library.

\*ALL: All libraries in the system, including QSYS, are searched.

library-name: Specify the name of the library to be searched.

\*ALL: All panel groups in the libraries identified in the library qualifier are shown.

generic\*-panel-group-name: Specify the generic name of the panel group. A generic name is a character string of one or more characters followed by an asterisk (\*); for example, ABC\*. The asterisk substitutes for any valid characters. A generic name specifies all objects with names that begin with the generic prefix for which the user has authority. If an asterisk is not included with the generic (prefix) name, the system assumes it to be the complete object name. If the complete object name is specified, and multiple libraries are searched, multiple objects can be worked with only if \*ALL or \*ALLUSR library values can be specified for the name. See generic names for additional information.

panel-group-name: Specify the name of the panel group that is shown.

## **Example for WRKPNLGRP**

WRKPNLGRP PNLGRP(LIB01/ABC\*)

This command allows you to display and work with a list of panel groups beginning with ABC stored in library LIB01.

## **Error messages for WRKPNLGRP**

## \*ESCAPE Messages

#### CPF9809

Library &1 cannot be accessed.

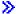

## **WRKPEXDFN** (Work with Performance Explorer Definition) Command **Description**

WRKPEXDFN Command syntax diagram

## **Purpose**

The Work with Performance Explorer Definition (WRKPEXDFN) command shows the user the list of existing Performance Explorer (PEX) definitions. New definitions can be added on this menu. Existing definitions can be removed or changed.

## **Restrictions:**

- 1. This command is shipped with PUBLIC \*EXCLUDE authority.
- 2. To use this command you must have \*SERVICE special authority, or be authorized to the Service Trace function of Operating System/400 through iSeries Navigator's Application Administration support. The Change Function Usage Information (QSYCHFUI) API, with a function ID of QIBM\_SERVICE\_TRACE, can also be used to change the list of users that are allowed to perform trace operations.
- 3. The following user profiles have private authorities to use the command:

- QPGMR
- QSRV

There are no parameters for this command.

## **Example for WRKPEXDFN**

WRKPEXDFN

This command shows the Work with Performance Explorer Definitions menu from which PEX definitions can be added, changed or removed.

## **Error messages for WRKPEXDFN**

\*ESCAPE Messages >>

## **WRKPEXFTR (Work with Performance Explorer Filter) Command Description**

WRKPEXFTR Command syntax diagram

## **Purpose**

The Work with Performance Explorer Filter (WRKPEXFTR) command shows the user the list of existing Performance Explorer Filters. New filters can be added on this menu. Existing filters can be removed.

#### **Restrictions:**

- 1. This command is shipped with PUBLIC \*EXCLUDE authority.
- 2. To use this command you must have \*SERVICE special authority, or be authorized to the Service Trace function of Operating System/400 through iSeries Navigator's Application Administration support. The Change Function Usage Information (QSYCHFUI) API, with a function ID of QIBM\_SERVICE\_TRACE, can also be used to change the list of users that are allowed to perform trace operations.
- 3. The following user profiles have private authorities to use the command:
  - QPGMR
  - QSRV

There are no parameters for this command.

## **Example for WRKPEXFTR**

WRKPEXFTR

This command shows the Work with Performance Explorer Filters menu from which these filters can be added or removed.

## **Error messages for WRKPEXFTR**

\*ESCAPE Messages

## **WRKPFCST (Work with Physical File Constraints) Command Description**

WRKPFCST Command syntax diagram

## **Purpose**

The Work with Physical File Constraints (WRKPFCST) command can be used to show a display from which you can change, remove, or display physical file constraints. You can work with specified types of constraint relationships that are defined for all physical files or a specified physical file.

## **Required Parameter**

FILE Specifies the physical files for which you are showing constraint relationships.

The name of the physical file can be qualified by one of the following library values:

\*LIBL: All libraries in the job's library list are searched until the first match is found.

\*CURLIB: The current library for the job is searched. If no library is specified as the current library for the job, the QGPL library is used.

\*ALL: All libraries in the system, including QSYS, are searched.

library-name: Specify the name of the library to be searched.

\*ALL: All physical files that have constraint relationships are shown.

physical-file: Specify the name of the physical file.

## **Optional Parameter**

**TYPE** Specifies the type of constraint you are showing.

\*ALL: All types of constraint relationships for the specified physical file are shown.

\*REFCST: The referential constraints are shown.

\*UNQCST: The unique constraints are shown.

\*PRIKEY: The primary key constraints are shown.

\*CHKPND: The constraints that have records that possibly are in violation of the constraints and are pending verification (check pending) are shown.

## **Example of WRKPFCST**

WRKPFCST FILE(ADMN/PERSONNEL) TYPE(\*CHKPND)

This command shows a list of the referential constraints that are in check pending status for the dependent file PERSONNEL located in the library ADMN.

## **Error messages for WRKPFCST**

## \*ESCAPE Messages

#### **CPF9809**

Library &1 cannot be accessed.

#### **CPF9810**

Library &1 not found.

#### **CPF9812**

File &1 in library &2 not found.

#### **CPF9820**

Not authorized to use library &1.

#### **CPF9822**

Not authorized to file &1 in library &2.

## WRKPFDL (Work with Physical File DataLinks) Command Description

WRKPFDL Command syntax diagram

## **Purpose**

The Work with Physical File DataLinks (WRKPFDL) command can be used to show a display from which you can reconcile links or display link pending DataLinks for those files that have at least one field with the DataLink attribute of FILE LINK CONTROL. You can work with all physical files that contain DataLinks, a subset of physical files or a specified physical file.

## **Required Parameter**

FILE Specifies the physical file with which you can work with DataLinks. The physical file must have at least one field with the DataLink attribute of FILE LINK CONTROL.

The name of the physical file can be qualified by one of the following library values:

\*LIBL: All libraries in the job's library list are searched until the first match is found.

\*CURLIB: The current library for the job is searched. If no library is specified as the current library for the job, the QGPL library is used.

\*ALL: All libraries in the system, including QSYS, are searched.

library-name: Specify the name of the library to be searched.

\*ALL: All physical files that have DataLinks are shown.

physical-file-name: Specify the name of a physical file that contains DataLink fields.

## **Optional Parameter**

#### **DTALNK**

Specifies the set of DataLinks you are showing.

\*ALL: All DataLinks given the FILE information are shown.

\*LNKPND: The DataLink files that are in link pending are shown.

\*LNK: The DataLink files that are correctly linked (not in link pending) are shown.

## **Example for WRKPFDL**

WRKPFDL FILE(ADMN/\*ALL) DTALNK(\*LNKPND)

This command shows a list of all physical files in the ADMN library that are in link pending status.

## **Error messages for WRKPFDL**

## \*ESCAPE Messages

#### **CPF9809**

Library &1 cannot be accessed.

## **CPF9810**

Library &1 not found.

#### **CPF9812**

File &1 in library &2 not found.

#### **CPF9820**

Not authorized to use library &1.

#### **CPF9822**

Not authorized to file &1 in library &2.

## WRKTCPPTP (Work with Point-to-Point TCP/IP) Command Description

WRKTCPPTP Command syntax diagram

## **Purpose**

The Work with Point-to-Point TCP/IP (WRKTCPPTP) command allows you to display and work with the point-to-point TCP/IP configuration profiles defined on this iSeries 400.

You can work with all the configuration profiles defined, or a subset of the profiles by using the OPRMODE and CFGPRF parameters. The information shown for each profile includes the name, operating mode, data link layer protocol type, and session status.

The list allows you to add, change, copy, display, or remove point-to-point TCP/IP configuration profiles. You can also start and end point-to-point session jobs.

#### **Restrictions:**

- 1. To add, change, or remove a point-to-point configuration profile, you must have \*IOSYSCFG special authority.
- 2. To start or end a point-to-point session job, you must have \*USE authority to the STRTCTPTP or ENDTCPPTP command.

#### **Optional Parameters**

## **CFGPRF**

Specifies which configuration profiles to show in the list.

\*ALL: Show all point-to-point TCP/IP configuration profiles.

generic\*-configuration-profile-name: Specify the generic name of the point-to-point TCP/IP configuration profile. A generic name is a character string of one or more characters followed by an asterisk (\*); for example, ABC\*. If a generic name is specified, then all profiles with names that

begin with the generic name are displayed. If an asterisk is not included, the name is assumed to be a complete point-to-point TCP/IP configuration profile name.

configuration-profile-name: Specify the name of a specific configuration profile. Only this profile will appear in the list.

#### **OPRMODE**

Specifies the operating mode of the point-to-point TCP/IP configuration profiles to be shown in the list.

\*ANY: Any point-to-point TCP/IP configuration profile that matches the configuration profile name specified on the CFGPRF parameter is displayed, regardless of operating mode.

\*ANS: Only point-to-point TCP/IP configuration profiles with an operating mode of \*ANS will appear in the list.

\*DIAL: Only point-to-point TCP/IP configuration profiles with an operating mode of \*DIAL will appear in the list.

**TYPE** Specifies the protool type of the point-to-point TCP/IP configuration profiles to be shown in the list.

\*ANY: Configuration profiles using either the \*PPP or the \*SLIP protocol type are displayed.

**\*PPP:** Only point-to-point TCP/IP configuration profiles with protocol type \*PPP are shown in the list.

\*SLIP: Only point-to-point TCP/IP configuration profiles with protocol type \*SLIP are shown in the list.

# **Examples for WRKTCPPTP**

# **Example 1: Displaying all profiles**

WRKTCPPTP

This command shows a list containing all the point-to-point TCP/IP configuration profiles defined on this iSeries 400.

# Example 2: Displaying only \*DIAL profiles

WRKTCPPTP OPRMODE(\*DIAL)

This command shows a list containing all the point-to-point TCP/IP configuration profiles defined on this iSeries 400 with an operating mode of \*DIAL.

# Example 3: Displaying only \*ANS profiles for a generic name

WRKTCPPTP CFGPRF(ANSPRF\*) OPRMODE(\*ANS)

This command shows a list containing all the point-to-point TCP/IP configuration profiles defined on this iSeries 400 with an operating mode of \*ANS that begin with the six characters "ANSPRF".

# **Error messages for WRKTCPPTP**

# \*ESCAPE Messages

### TCP1A1F

Cannot process request while &3/&2/&1 using &6.

### **TCP8205**

Required object &2/&1 type \*&3 not found.

### **TCP8206**

Option &8 not performed. Job &6/&5/&4 is using &1.

# **TCP8211**

Point-to-point profile &1 not found.

### **TCP8212**

Point-to-point profile &1 already exists.

#### **TCP8219**

\*AUTL &3 conflicts with Use connection dialog script N.

# WRKPCYBRM (Work with Policies using BRM) Command Description

Note: To use this command, you must have the 5722-BR1 (Backup Recovery and Media Services for iSeries) licensed program installed. For detailed information on the parameters of this command, see the online help.

WRKPCYBRM Command syntax diagram

### **Purpose**

The Work with Policies using BRM (WRKPCYBRM) command works with any of the BRMS policies. From the displays, you can create, copy, change, delete or display the selected policy.

# Example for WRKPCYBRM

# **Example 1: Working with Policies**

WRKPCYBRM TYPE(\*MED)

In this example you are taken to the Work with Media Policies display.

# **Error messages for WRKPCYBRM**

None

# **WRKPSFCFG (Work with Print Services Facility Configurations) Command Description**

WRKPSFCFG Command syntax diagram

# **Purpose**

The Work with Print Services Facility Configuration (WRKPSFCFG) command allows you to display and work with a list of PSF configuration objects from one or more libraries.

**Restriction:** The PSF/400 feature is required to use this command.

# **Required Parameter**

### **PSFCFG**

Specifies the name and library of the PSF configuration object you want to work with.

The name of the PSF configuration object can be qualified by one of the following library values:

\*LIBL: All libraries in the job's library list are searched until the first match is found.

\*CURLIB: The current library for the job is searched. If no library is specified as the current library for the job, the QGPL library is used.

\*USRLIBL: Only the libraries in the user portion of the job's library list are searched.

\*ALL: All libraries on the system are searched.

> \*ALLUSR: User libraries are all libraries with names that do not begin with the letter Q except for the following:

#CGULIB #DSULIB #SEULIB

#COBLIB #RPGLIB #DFULIB #SDALIB

Although the following libraries with names that begin with the letter Q are provided by IBM, they typically contain user data that changes frequently. Therefore, these libraries are also considered user libraries:

QDSNX QUSROND > QSYS2xxxxx QGPL QS36F **QUSRPOSGS** QGPL38 QUSER38 **QUSRPOSSA** QMPGDATA QUSRADSM **QUSRPYMSVR QUSRRDARS** QMQMDATA QUSRBRM QMQMPROC QUSRDIRCL **QUSRSYS** QPFRDATA QUSRVI QUSRDIRDB QRCL **QUSRIJS** QUSRVxRxMx QUSRINFSKR >> QRCLxxxxx **QUSRNOTES** »osys2«

#### Notes:

- 1. "xxxxx" is the number of a primary auxiliary storage pool.
- 2. A different library name, of the form QUSRVxRxMx, can be created by the user for each release that IBM supports. VxRxMx is the version, release, and modification level of the library.

library-name: Specify the name of the library to be searched.

\*ALL: All PSF configuration objects are listed.

generic\*-PSF-configuration-name: Specify the generic name of the PSF configuration object. A generic name is a character string of one or more characters followed by an asterisk(\*). If a generic name is specified, all PSF configurations with the names that begin with the generic name, and for which the user has authority, are shown.

PSF-configuration-name: Specify the name of the PSF configuration object.

# **Example for WRKPSFCFG**

WRKPSFCFG PSFCFG(\*ALL)

This command will display a list of all PSF configuration (\*PSFCFG) objects that are located in any library in the job's library list.

# **Error messages for WRKPSFCFG**

# **WRKPRTSTS (Work with Printing Status) Command Description**

WRKPRTSTS Command syntax diagram

# **Purpose**

The Work with Printing Status (WRKPRTSTS) command allows you to list the status of printing jobs for a specified spooled file.

# **Required Parameter**

**FILE** Specifies the name of a file created by a user program and the name of the device file used to create the file.

# **Optional Parameters**

Specifies the name of the job that created the spooled file. This parameter is valid only if a spooled file name is specified in the FILE parameter. If no job qualifier is given, all of the jobs currently in the system are searched for the simple job name.

A job identifier is a special value or a qualified name with up to three elements. For example:

\*
job-name
user-name/job-name
job-number/user-name/job-name

More information on this parameter is in commonly used parameters.

\*: The job from which this WRKPRTSTS command was entered is the job that created the spooled

job-name: Specify the name of the job that created the spooled file.

user-name: Specify the name of the user of the job that created the spooled file.

job-number: Specify the number of the job that created the spooled file.

### **SPLNBR**

Specifies the number of the spooled file being processed. This parameter is valid only if a spooled file name is specified in the FILE parameter. More information on this parameter is in commonly used parameters.

\*ONLY: One spooled file from the job has the specified file name. The number of the spooled file is not necessary. If \*ONLY is specified and more than one spooled file has the specified file name, a message is sent.

\*LAST: The spooled file with the highest number and the specified file name is used.

**>> \*ANY:** The spooled file number is not used to determine which spooled file is used. Use this value when the job system name parameter or the spooled file creation date and time parameter is to take precedence over the spooled file number when selecting a spooled file. ≪

spooled-file-number: Specify the number of the job's spooled file that is on the specified output queue and that is being processed first.

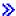

#### **JOBSYSNAME**

Specifies the name of the system where the job that created the spooled file being processed (JOB parameter) ran. This parameter is considered after the job name, user name, job number, spooled file name, and spooled file number parameter requirements have been met. This parameter is valid only if a spooled file name is specified in the FILE parameter.

\*ONLY: There is one spooled file with the specified job name, user name, job number, spooled file name, spooled file number, and spooled file creation date and time.

\*CURRENT: The spooled file created on the current system with the specified job name, user name, job number, spooled file name, spooled file number, and creation date and time is used.

\*ANY: The job system name is not used to determine which spooled file is used. Use this value when the spooled file creation date and time parameter is to take precedence over the job system name when selecting a spooled file.

system name: Specify the name of the system where the job that created the spooled file ran.

#### **CRTDATE**

Specifies the date and time the spooled file being processed was created. This parameter is considered after the job name, user name, job number, spooled file name, spooled file number, and job system name parameter requirements have been met. This parameter is valid only if a spooled file name is specified in the FILE parameter.

\*ONLY: There is one spooled file with the specified job name, user name, job number, spooled file name, spooled file number, and job system name.

\*LAST: The spooled file with the latest creation date and time of the specified job name, user name, job number, spooled file name, spooled file number, and job system name is used.

# Element 1: Date spooled file was created

date: Specify the date the spooled file was created.

# Element 2: Time spooled file was created

\*ONLY:. There is one spooled file with the specified job name, user name, job number, spooled file name, spooled file number, job system name, and spooled file creation date.

\*LAST: The spooled file with the latest creation time of the specified job name, user name, job number, spooled file name, spooled file number, job system name, and spooled file creation date is used.

time: Specify the time the spooled file was created. «

# **Example for WRKPRTSTS**

WRKPRTSTS FILE(MYFILE)

This command assumes that the user has a spooled file on an output queue that does not have a printer attached to it. When the user specifies this command, the Work with Printing Status display will be shown. One status message that would apply to the file named MYFILE would be, "This file is not associated with a started printer." Depending on the status of MYFILE, other status types could be shown.

# **Error messages for WRKPRTSTS**

# \*ESCAPE Messages

### **CPF3303**

File &1 not found in job &5/&4/&3.

### **CPF3309**

No files named &1 are active.

### **CPF3330**

Necessary resource not available.

### **CPF3342**

Job &5/&4/&3 not found.

### **CPF3344**

File &1 number &2 no longer in the system.

### CPF34B4

WRKPRTSTS command not valid for diskette files.

#### CPF34B5

Printer &1 is not found.

# CPF34B6

More than one printer was selected

### **CPF34B7**

Printer must be selected from list of printers.

# **CPF9871**

Error occurred while processing.

# **WRKPRB** (Work with Problems) Command Description

WRKPRB Command syntax diagram

# **Purpose**

The Work with Problems (WRKPRB) command allows you to work with problems that were detected by the system or detected by the user.

Problems are deleted from the log by using the Delete Problem (DLTPRB) command.

**Restriction:** This command is shipped with public \*EXCLUDE authority and the QPGMR, QSYSOPR, QSRV, and QSRVBAS user profiles have private authorities to use the command.

# **Optional Parameters**

### **PRBID**

Specifies the problem identifier of the problem being selected. Problems with different system origins can have the same identifier. This parameter can be used with the ORIGIN parameter to select a single problem from a particular system origin.

\*ALL: All problem identifiers are selected.

problem-identifier: Specify the 10-character problem identifier of the problem being selected.

### **STATUS**

Specifies the status of the problem log entries. The seven status types are as follows:

# \*OPENED

The problem is in OPENED status. The problem has been identified and a problem record has been created.

#### \*READY

The problem is in READY status. Problem analysis information has been added to the problem record.

### \*PREPARED

The problem is in PREPARED status. The problem has been prepared for reporting.

#### \*SENT

The problem is in SENT status. The problem has been sent to a service provider, but no answer has been returned.

#### \*ANSWERED

The problem is in ANSWERED status. An answer was returned by the service provider or added by an operator on this system.

### \*VERIFIED

The problem is in VERIFIED status. The problem has been resolved and the system operator has verified that the problem has been corrected.

### \*CLOSED

The problem is closed.

\*ALL: Problem log entries with any status are shown.

status-type: Specify up to six of the seven status types.

- SEV Specifies the severity level of the problem log entries being shown on the display. The severity level is assigned by the user when the problem is prepared for reporting. The four severity levels are:
  - 1 High
  - 2 Medium
  - 3 Low
  - None

**\*ALL:** Problem log entries with any severity level are shown.

severity-level: Specify up to three of the four severity levels.

### **PERIOD**

Specifies the time when the problem entry was placed in the log. The period of time is specified by the starting time and date and the ending time and date.

# **Element 1: Starting Time**

\*AVAIL: The logged data that is available for the specified starting date is displayed.

start-time: Specify the time at which the data is logged. The time is specified in 24-hour format with or without a time separator as follows:

- With a time separator, specify a string of 5 or 8 digits, where the time separator for the job separates the hours, minutes, and seconds. If you issue this command from the command line, the string must be enclosed in apostrophes. If a time separator other than the separator specified for your job is used, this command fails.
- Without a time separator, specify a string of 4 or 6 digits (hhmm or hhmmss) where **hh** = hours, mm = minutes, and ss = seconds. Valid values for hh range from 00 through 23. Valid values for **mm** and **ss** range from 00 through 59.

# **Element 2: Starting Date**

\*BEGIN: The logged data from the beginning of the log is displayed.

Note:

If PERIOD(\*BEGIN) is specified, then any time value other than \*AVAIL for start-time is ignored.

\*CURRENT: The logged data for the current day, and the time that has elapsed between the specified starting time and ending time for the day, is displayed.

start-date: Specify the date shown. The date must be entered in the format specified by the system values QDATFMT and, if separators are used, QDATSEP.

# **Element 3: Ending Time**

\*AVAIL: The logged data that is available for the specified ending date is displayed.

end-time: Specify the time at which logging of the data ends. See the description of start-time for details about how time can be specified.

# **Element 4: Ending Date**

\*END: The last day on which data was logged is shown. If PERIOD(\*END) is specified, a time value other than \*AVAIL for end-time is ignored.

\*CURRENT: The logged data for the current day, and the time that has elapsed between the specified starting time and ending time for the day, is displayed.

end-date: Specify the last date on which the data is logged. The date must be entered in the format specified by the system values QDATFMT and, if separators are used, QDATSEP.

### **HARDWARE**

Specifies that only problem log entries identifying the failing device are shown.

Note:

If HARDWARE(\*ALL) is specified, \*ALL must be specified for machine type, model, and serial number.

# **Element 1: Machine Type**

\*ALL: Entries are shown regardless of which device, if any, is identified as failing.

*type-code:* Specify the 4-character type code of the device.

### **Element 2: Model Number**

\*ALL: All entries identifying the specified type of failing device are shown.

model-number: Specify the 3-character model number of the device.

# **Element 3: Serial Number**

\*ALL: All entries identifying the specified type and model of the failing device are shown.

serial-number: Specify the serial number of the device in one of the following formats where n is a decimal digit ranging from 0 through 9.

- nnnnn
- nnnnnnn
- nn-nnnnn
- nn-nnnnnn

### **RESOURCE**

Specifies that only problem log entries identifying the failing resource name are shown.

\*ALL: Entries are shown regardless of which resource name, if any, is identified by the problem. resource-name: Specify the resource name.

### **LICPGM**

Specifies that only problem log entries identifying the failing licensed program are shown.

Note:

If LICPGM(\*ALL) is specified, then \*ALL must be specified for licensed program, release level, and modification number.

# **Element 1: Licensed Program**

\*ALL: All licensed programs are shown regardless of whether any are identified as failing.

program-identification-number: Specify the identification number of the licensed program.

# **Element 2: Release Level of the Licensed Program**

\*ALL: All entries identifying failing licensed programs are shown.

release-level: Specify the release level of the licensed program.

### **Element 3: Modification Number of the Release**

\*ALL: All entries identifying a failing licensed program of the specified licensed program and release are shown.

modification-number: Specify the modification number of the release.

### **FUNCTION**

Specifies that only problem log entries identifying the function identifier are shown. This identifier is present only in user detected problem log entries.

\*ALL: Entries are shown regardless of which function identifier, if any, is identified.

generic\*-function-identifier: Specify the generic name of the function identifier. A generic name is a character string of one or more characters followed by an asterisk (\*); for example, ABC\*. The asterisk substitutes for any valid characters. A generic name specifies all objects with names that begin with the generic prefix for which the user has authority. If an asterisk is not included with the generic (prefix) name, the system assumes it to be the complete object name. See generic names for additional information.

function-identifier: Specify the complete function identifier. If blank characters are included, the character string must be enclosed in apostrophes.

**PGM** Specifies that only problem log entries identifying the failing program are shown. For machine-detected problems, the failing program is identified by the possible cause with the highest probability of failure.

\*ALL: Entries are shown regardless of which program, if any, is identified.

*generic\*-program-name:* Specify the generic name of the program.

program-name: Specify the name of the program.

### **MSGID**

Specifies that only problem log entries identifying the message identifier are shown. This is the problem message identifier shown in the problem details display. For user detected problems, the message identifier is entered by the user.

\*ALL: Entries are shown regardless of which message identifier is associated with a problem.

generic\*-message-identifier: Specify the generic name of the message identifier.

message-identifier: Specify the message identifier.

#### **ORIGIN**

Specifies that only problem log entries originating at the specified nodes are shown.

# **Element 1: Network Identifier**

\*ALL: Entries are shown regardless of the network identifier of the origin system of each entry.

\*NETATR: Only entries that originated on systems with the same local network identifier as the one defined in the network attributes for this system are shown.

network-identifier: Specify a network identifier. Only entries originating on systems with this local network identifier are shown.

#### **Element 2: Control Point Name**

\*ALL: All entries originating on systems using the network identifier are shown.

\*NETATR: Only entries originating on systems with the same control point name as the one defined in the network attributes are shown.

control-point-name: Specify the name of the control point. Only entries originating on systems with this control point name are shown.

### **SRVID**

Specifies that only problem log entries using the service-assigned number are shown. This number is assigned when the problem is reported to IBM service support.

\*ALL: Entries are shown regardless of which service number, if any, is assigned to the problem.

service-identifier-number: Specify the service identifier number.

# **ASNUSER**

Specifies which problem log entries are displayed.

\*ALL: All program log entries are displayed, regardless of the user assigned to them.

user-name: Specify the user name assigned to the problem log entries to be displayed.

### **GROUP**

Specifies the group in the filter to which the problem is assigned.

\*ALL: All problem log entries are displayed, regardless of the group assigned to them.

group-name: Specify the 10-character problem filter group assigned to the entry.

Note:

The values are blank if problem log filtering is not used.

### **PRBTYPE**

Specifies which type of problems to work with.

\*ALL: All problem log entries are shown, regardless of the problem type.

1: Only machine-detected problems are shown.

- 2: Only user-detected problems are shown.
- 3: Only PTF order problems are shown.
- 4: Only application-detected problems are shown.
- **5:** Only PC machine-detected problems are shown.
- 6: Only PC user-detected problems are shown.

### **PRBCGY**

Specifies which category of problems to display.

\*ALL: All problems are shown.

\*REPORT: Problems that are logged and reported to the service provider are shown.

\*CRITICAL: Problems that are critical are shown.

\*LOGONLY: Problems that are logged, but not reported to the service provider, are shown.

# **Examples for WRKPRB**

# **Example 1: Displaying Entries with Status of OPENED or READY**

WRKPRB STATUS(\*OPENED \*READY) HDW(9347)

This command shows the Work with Problems display listing of only those problem entries with a status of OPENED or READY which identify a failing device with type 9347.

# **Example 2: Displaying Current Day Problem Entries**

WRKPRB PERIOD((\*AVAIL \*CURRENT))

This command shows the Work with Problems display listing all problem entries that are created in the log on the current day.

# **Example 3: Displaying List of Hardware Problems**

```
WRKPRB SEV(1 2) HARDWARE(9347 001 10-7523489)
```

This command shows a list containing problems with the hardware specified by the user. The user has specified that the command track medium to high levels of severity.

# **Example 4: Displaying Problems That Have Been Opened**

```
WRKPRB STATUS(*OPENED) PERIOD((*AVAIL *CURRENT)
  (120000 *CURRENT)) LICPGM(5716SS1 03 00)
 PGM (QNOPGM)
```

This command shows a list containing problems that have been opened during the period starting at midnight and ending at noon on the current day, and have not yet been analyzed. This command also identifies the specified licensed program identifier and program name as the probable cause of the failure.

# **Example 5: Displaying a List of Machine-Detected Problems**

```
WRKPRB RESOURCE (TAP01) MSGID (CPF6788)
```

This command shows a list containing machine detected problems that were opened due to the message, CPF6788, having been sent to the system operator message queue and for which a problem analysis was done. The problem analysis was done to determine the resource name of the device suspected of failure, which in this case is device, TAP01. The list of problems includes user-detected problems. To get the user-detected problems, the user specified the resource name and message identifier by using the Analyze Problem (ANZPRB) command.

# **Example 6: Displaying a List of Reported Problems**

WRKPRB SRVID(12345)

This command shows a list containing problems that have been reported to an IBM service identifier.

# **Error messages for WRKPRB**

# \*ESCAPE Messages

### CPF7A9C

Cannot work with the problem log at this time.

### CPF7D41

Error occurred while logging order assistance request.

### CPF7D42

Error occurred while performing database operation.

### **CPF9845**

Error occurred while opening file &1.

### **CPF9871**

Error occurred while processing.

# **WRKPRDINF** (Work with Product Information) Command Description

WRKPRDINF Command syntax diagram

# **Purpose**

The Work with Product Information (WRKPRDINF) command allows you to access information available through marketing support systems. When you use this command, a display without prompts is shown, informing you that the iSeries 400 is going to start 3270 emulation. If you experience a problem, you can call the Help Desk number shown. If you press the Enter key to continue, a communications session is established.

There are no parameters for this command.

# **Example of WRKPRDINF**

WRKPRDINF

This command allows you to sign on the IBM Information Network.

# **Error messages for WRKPRDINF**

# **WRKPGMTBL** (Work with Program Tables) Command Description

WRKPGMTBL Command syntax diagram

# **Purpose**

The Work with Program Tables (WRKPGMTBL) command allows you to create finance program tables. Once they are created, you can add or delete program names in these tables. Several finance program tables can be defined, but each table must have a unique name.

Finance program table updates can be accessed by any finance job that is submitted after all changes are completed.

Restriction: This command is shipped with public \*EXCLUDE authority.

# **Optional Parameters**

### **PGMTBL**

Specifies the name of a table that contains finance program IDs and user-associated program

\*ALL: The list of existing program tables is shown. From this display, you can create, delete, change, or display program tables.

\*SELECT: The list of existing program tables is shown. This value, which performs the same function as \*ALL, is included for compatibility with previous releases.

program-table-name: Specify the name of the program table with which to work.

**TEXT** Unused parameter provided for compatibility with previous releases.

# **Examples of WRKPGMTBL**

# **Example 1: Working With All Finance Program Tables**

WRKPGMTBL PGMTBL(\*SELECT)

This command allows you to work with all finance program tables. You can create a new table, or select an existing table to change, delete, or display.

# **Example 2: Working With a Program Table**

WRKPGMTBL PGMTBL(PGMTBL1)

This command allows you to work with program table PGMTBL1. With this command you can create, change, delete, or display a table.

# **Error messages for WRKPGMTBL**

# \*ESCAPE Messages

#### **CPF8379**

Error while processing file &1 in &2.

### **CPF8380**

Error while opening file &1 in &2.

# **CPF8381**

Error while closing file &1 in &2.

# **WRKPGM (Work with Programs) Command Description**

WRKPGM Command syntax diagram

### **Purpose**

The Work with Programs (WRKPGM) command allows you to display and work with a list of programs from one or more libraries.

### **Restrictions:**

- 1. Only the libraries to which you have \*USE authority will be searched.
- 2. Only the programs to which you have \*OBJOPR authority will be shown on the display.
- 3. To perform operations on the programs, you must have \*USE authority to the command used by the operation, and the appropriate authority to the programs on which the operation is to be performed.

# **Required Parameter**

**PGM** Specifies that a list of programs in the libraries is shown. If no library qualifier is specified, \*LIBL is assumed and all libraries in the job's library list are searched for the programs.

The name of the program can be qualified by one of the following library values:

\*LIBL: All libraries in the job's library list are searched. All objects in these libraries with the specified object name are shown.

\*CURLIB: The current library for the job is searched. If no library is specified as the current library for the job, the QGPL library is used.

\*USRLIBL: Only the libraries in the user portion of the job's library list are searched.

> \*ALLUSR: User libraries are all libraries with names that do not begin with the letter Q except for the following:

#CGULIB #DSULIB #SEULIB

#COBLIB #RPGLIB #DFULIB #SDALIB

> Although the following libraries with names that begin with the letter Q are provided by IBM, they typically contain user data that changes frequently. Therefore, these libraries are also considered user libraries:

QDSNX **QUSROND** QSYS2xxxxx QGPL QS36F **QUSRPOSGS** QGPL38 QUSER38 **QUSRPOSSA** QMPGDATA **QUSRPYMSVR** QUSRADSM QMQMDATA QUSRBRM **QUSRRDARS** QMQMPROC QUSRDIRCL **QUSRSYS** QPFRDATA QUSRDIRDB QUSRVI ORCL **QUSRIJS** QUSRVxRxMx >> ORCLxxxxx **QUSRINFSKR** 

**QUSRNOTES** 

### Notes:

- 1. "xxxxx" is the number of a primary auxiliary storage pool.
- 2. A different library name, of the form QUSRVxRxMx, can be created by the user for each release that IBM supports. VxRxMx is the version, release, and modification level of the library.

\*ALL: All libraries in the system, including QSYS, are searched.

library-name: Specify the name of the library to be searched.

>> QSYS2

\*ALL: All programs in the libraries identified in the library qualifier are shown (except those libraries for which the user does not have authority).

generic\*-program-name: Specify the generic name of the program. A generic name is a character string of one or more characters followed by an asterisk (\*); for example, ABC\*. The asterisk substitutes for any valid characters. A generic name specifies all objects with names that begin with the generic prefix for which the user has authority. If an asterisk is not included with the generic (prefix) name, the system assumes it to be the complete object name. If the complete object name is specified, and multiple libraries are searched, multiple objects can be worked with only if \*ALL or \*ALLUSR library values can be specified for the name. See generic names for additional information.

program-name: Specify the name of the program shown.

### **Optional Parameter**

### **PGMATR**

Specifies the program attribute of a particular program.

\*ALL: The attributes of all programs are shown.

**ASM38:** Programs with the attribute ASM38 (assembler programs on the System/38) are shown. These programs use System/38 naming conventions. Programs containing this attribute will not run on the iSeries 400.

BAS: Programs with the attribute BAS (BASIC programs) are shown.

BAS38: Programs with the attribute BAS38 (System/38 BASIC programs used in the System/38 environment) are shown.

C: Programs with the attribute C (C programs) are shown.

CBL: Programs with the attribute CBL (ILE COBOL/400 programs) are shown.

CBL36: Programs with the attribute CBL36 (System/36 COBOL programs used in the System/36 environment) are shown.

CBL38: Programs with the attribute CBL38 (for System/38 COBOL programs) are shown. These programs use System/38 naming conventions.

**CLE:** Programs with the C attribute (C) are shown.

**CLLE:** Programs with the CL attribute (CL) are shown.

CLP: Programs with the attribute CLP (control language programs) are shown.

CLP38: Programs with the attribute CLP38 (System/38 COBOL control language programs) are shown. These programs use System/38 naming conventions.

**CSP:** Programs with the attribute CSP (the root of a CSP/AE application) are shown.

**DFU:** Programs with the attribute DFU (programs created by the iSeries 400 data file utility) are shown. These programs use System/38 naming conventions.

DFUEXC: Programs with the attribute DFUEXC (programs created by the System/38 data file utility which can be run using System/38 DFU) are shown. These programs use System/38 naming conventions.

**DFUNOTEXC:** Programs with the attribute DFUNOTEXC (programs created by the System/38 data file utility (DFU)) are shown. These programs cannot be run using System/38 DFU.

FTN: Programs with the attribute FTN (FORTRAN programs) are shown.

**PAS:** Programs with the attribute PAS (PASCAL programs) are shown.

PAS38: Programs with the attribute PAS38 (System/38 PASCAL programs) are shown. These programs use System/38 naming conventions.

PLI: Programs with the attribute PLI (programming language one (PL/I) programs) are shown.

PLI38: Programs with the attribute PLI38 (System/38 programming language one (PL/I) programs) are shown. These programs use System/38 naming conventions.

RMC: Programs with the attribute RMC (RM/COBOL-85\*\* for the iSeries 400) are shown.

**RPG:** Programs with the attribute RPG (ILE RPG/400 programs) are shown.

RPG36: Programs with the attribute RPG36 (RPG II programs in the System/36 environment) are shown.

RPG38: Programs with the attribute RPG38 (RPG III programs) are shown. These programs use System/38 naming conventions.

# **Examples of WRKPGM**

# **Example 1: Listing Control Language Programs**

WRKPGM PGM(MYLIB/\*ALL) PGMATR(CLP)

This command lists all the programs with the attribute CLP (control language program) to which the user has some authority that are stored in library MYLIB.

# **Example 2: Listing Programs**

WRKPGM PGM(AB\*)

This command lists all of the programs in the library list that have names beginning with AB.

### **Error messages for WRKPGM**

### \*ESCAPE Messages

### **CPF9809**

Library &1 cannot be accessed.

### **CPF9820**

Not authorized to use library &1.

# WRKPCLTBLE (Work with Protocol Table Entry) Command Description

WRKPCLTBLE Command syntax diagram

# **Purpose**

The Work with Protocol Table Entry (WRKPCLTBLE) command is used to show a list of protocol table entries from which you can add, remove, display or print the entries. You can also select to print the list.

The protocol table is used to manage a list of protocols used in the Internet. The Internet is a collection of networks functioning as a single, cooperative, and virtual network using Transmission Control Protocol/Internet Protocol to support peer-to-peer connectivity.

The protocol table is shipped with a list of some valid protocols.

Restriction: You must have system configuration (\*IOSYSCFG) special authority to add or remove entries using this command.

### **Optional Parameters**

#### **PROTOCOL**

Specifies the protocol entry with which you want to work.

\*ALL: All protocols in the table are shown or printed.

protocol-name: Specify the name of the protocol. All entries that match are shown or printed.

#### **OUTPUT**

Specifies whether the output from the command is shown at the requesting workstation or printed with the job's spooled output. More information on this parameter is in commonly used parameters.

\*: Output is shown on the display.

\*PRINT: The output is printed with the job's spooled output.

# **Example of WRKPCLTBLE**

WRKPCLTBLE

This command show a list of all the protocol table entries. You can select to add, remove, display, or print the protocol table entries from this list.

Error messages for WRKPCLTBLE

# WRKPTF (Work with PTF) Command Description

Note: To use this command, you must have the 5722-SM1 (System Manager for iSeries) licensed program installed.

WRKPTF Command syntax diagram

### **Purpose**

The Work with PTF (WRKPTF) command selects and works with all program temporary fixes (PTFs) for a product.

PTF Specifies the PTFs with which you want to work.

\*ALL: All PTFs for the specified product and release are shown.

\*PTFSAVF: PTFs for the specified product and release that have a save file in QGPL are shown.

\*ONORDER: PTFs for the specified product and release that are on order are shown.

\*CVLTONLY: PTFs for the specified product and release that contain only a cover letter are shown.

\*CVLT: PTFs for the specified product and release that contain a cover letter, regardless of the PTF status, are shown.

PTF-ID: Specify the identifier (ID) of the PTF to be shown.

### **LICPGM**

Specifies the ID of the product for the PTFs being shown.

\*SELECT: Shows a list of products from which you can select the PTFs you want to show.

product-ID: Specify the product ID for the PTFs that you want to show.

RLS Specifies the release level of the PTFs that are shown.

\*ONLY: Only one release of the specified product is installed on the system.

release-level: Specify the release level in the format VxRxMx. The object can be used on a system with the specified release or with any later release of the operating system installed.

Valid values depend on the current version, release, and modification level, and they change with each new release.

# **Example for WRKPTF**

WRKPTF PTF(\*ALL) LICPGM(\*SELECT)

This command allows you to select a product from a list of products shown.

# **Error messages for WRKPTF**

# \*ESCAPE Messages

### SMU1412

Product &1 release &2 not found.

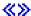

# WRKPTFGRP (Work with PTF Groups) Command Description

WRKPTFGRP Command syntax diagram

# **Purpose**

The Work with PTF Groups (WRKPTFGRP) command allows you to display and work with a list of progam temporary fix (PTF) groups on the system. A PTF group consists of a list of program temporary fixes (PTFs) defined for the purpose of managing those PTFs as one group. A PTF group can identify other PTF groups, called related PTF groups, to be used when determining the overall status of the PTF group.

### Restriction:

1. This command is shipped with public \*EXCLUDE authority and the QPGMR, QSYSOPR, QSRV, and QSRVBAS user profiles have private authorities to us the command.

### **Required Parameter**

### **PTFGRP**

Specifies the PTF groups to be displayed.

\*ALL: All of the PTF groups on the system are displayed.

PTF-group-name: Specify the name of the PTF group to display.

generic\*-PTF-group-name: Specify the generic name of the PTF groups to be displayed.

# **Example for WRKPTFGRP**

WRKPTFGRP PTFGRP(SF\*)

This command allows you to work with all of the PTF groups that start with SF.

# **Error messages for WRKPTFGRP**

# \*ESCAPE Messages

### **CPF9845**

Error occurred while opening file &1.

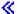

# **WRKQMFORM (Work with Query Management Forms) Command Description**

WRKQMFORM Command syntax diagram

# **Purpose**

The Work with Query Management Forms (WRKQMFORM) command shows a list of query management forms from a user-specified subset of query management form names. From this list, several query management functions are available for working with query management forms.

#### Restrictions:

- 1. Only the libraries to which you have USE authority will be searched.
- 2. Only the query management forms to which you have some authority will be shown on the display.
- 3. To perform operations on the query management forms, you must have USE authority to the command used by the operation, and the appropriate authority to the query management forms on which the operation is to be performed.

# **Required Parameter**

#### **QMFORM**

Specifies the qualified name of the query management form to be shown on the Work with Query Management Form display. A specific query management form or a generic query management form can be specified. Either type can be optionally qualified by a library name.

The name of the query management form can be qualified by one of the following library values:

\*LIBL: All libraries in the job's library list are searched. All objects in these libraries with the specified object name are shown.

\*CURLIB: The current library for the job is searched. If no library is specified as the current library for the job, the QGPL library is used.

\*USRLIBL: Only the libraries in the user portion of the job's library list are searched.

> \*ALLUSR: User libraries are all libraries with names that do not begin with the letter Q except for the following:

#CGULIB #DSULIB #SEULIB #COBLIB #RPGLIB

#DFULIB #SDALIB

Although the following libraries with names that begin with the letter Q are provided by IBM, they typically contain user data that changes frequently. Therefore, these libraries are also considered user libraries:

 QMQMDATA QUSRBRM QMQMPROC QUSRDIRCL QPFRDATA **QUSRDIRDB** QRCL **QUSRIJS QUSRINFSKR** >> QRCLxxxxx **QUSRNOTES** > QSYS2

### Notes:

- 1. "xxxxx" is the number of a primary auxiliary storage pool.
- 2. A different library name, of the form QUSRVxRxMx, can be created by the user for each release that IBM supports. VxRxMx is the version, release, and modification level of the library.

**QUSRRDARS** 

QUSRVxRxMx

**QUSRSYS** 

**QUSRVI** 

\*ALL: All libraries in the system, including QSYS, are searched.

library-name: Specify the name of the library to be searched.

\*ALL: All query management forms in the specified libraries are listed on the Work with Query Management Form display.

generic\*-form-name: Specify the generic name of the form. A generic name is a character string of one or more characters followed by an asterisk (\*); for example, ABC\*. The asterisk substitutes for any valid characters. A generic name specifies all objects with names that begin with the generic prefix for which the user has authority. If an asterisk is not included with the generic (prefix) name, the system assumes it to be the complete object name. See generic names for additional information.

form-name: Specify the name of the guery management form to be listed.

# **Example for WRKQMFORM**

WRKQMFORM QMFORM(QGPL/DSP\*)

This command shows a list of all guery management forms in library QGPL that start with DSP.

### **Error messages for WRKQMFORM**

# \*ESCAPE Messages

**CPF9809** 

Library &1 cannot be accessed.

# WRKQMQRY (Work with Query Management Queries) Command Description

WRKQMQRY Command syntax diagram

### **Purpose**

The Work with Query Management Queries (WRKQMQRY) command shows a list of query management queries from a user specified subset of query management query names. From this list, several query management functions are available for working with the query management queries.

### **Restrictions:**

- 1. Only the libraries to which you have USE authority will be searched.
- 2. Only the query management queries to which you have some authority will be shown on the display.
- 3. To perform operations on the query management queries, you must have USE authority to the command used by the operation, and the appropriate authority to the query management queries on which the operation is to be performed.

# **Required Parameter**

### **QMQRY**

Specifies the qualified name of the query management query to be shown on the Work with Query Management Queries display. A specific query management query or a generic query management query can be specified. Either type can be optionally qualified by a library name.

The name of the query management query can be qualified by one of the following library values:

\*LIBL: All libraries in the job's library list are searched. All objects in these libraries with the specified object name are shown.

\*CURLIB: The current library for the job is searched. If no library is specified as the current library for the job, the QGPL library is used.

\*USRLIBL: Only the libraries in the user portion of the job's library list are searched.

> \*ALLUSR: User libraries are all libraries with names that do not begin with the letter Q except for the following:

#CGULIB #DSULIB #SEULIB #COBLIB #RPGLIB #DFULIB #SDALIB

>> Although the following libraries with names that begin with the letter Q are provided by IBM, they typically contain user data that changes frequently. Therefore, these libraries are also considered user libraries:

**QDSNX QUSROND** >> QSYS2xxxxx QGPL QS36F **QUSRPOSGS** QGPL38 QUSER38 **QUSRPOSSA QMPGDATA** QUSRADSM **QUSRPYMSVR** QMQMDATA QUSRBRM **QUSRRDARS** QMQMPROC **QUSRDIRCL QUSRSYS QPFRDATA QUSRDIRDB** QUSRVI QRCL **QUSRIJS** QUSRVxRxMx **QUSRINFSKR** > QRCLxxxxx **QUSRNOTES** >> QSYS2

#### Notes:

- 1. "> 'xxxxx' is the number of a primary auxiliary storage pool.
- 2. A different library name, of the form QUSRVxRxMx, can be created by the user for each release that IBM supports. VxRxMx is the version, release, and modification level of the library.

\*ALL: All libraries in the system, including QSYS, are searched.

library-name: Specify the name of the library to be searched.

\*ALL: All guery management gueries in the specified libraries are listed on the Work with Query Management Query display.

generic\*-query-name: Specify the generic name of the query. A generic name is a character string of one or more characters followed by an asterisk (\*); for example, ABC\*. The asterisk substitutes for any valid characters. A generic name specifies all objects with names that begin with the generic prefix for which the user has authority. If an asterisk is not included with the generic (prefix) name, the system assumes it to be the complete object name. See generic names for additional information.

query-name: Specify the name of the query management query to be listed.

# **Example for WRKQMQRY**

WRKQMQRY QMQRY(QGPL/DSP\*)

This command shows a list of all query management queries in library QGPL that start with DSP.

# **Error messages for WRKQMQRY**

# \*ESCAPE Messages

### **CPF9809**

Library &1 cannot be accessed.

# WRKQST (Work with Questions) Command Description

WRKQST Command syntax diagram

# **Purpose**

The Work with Questions (WRKQST) command allows a user to review the questions asked.

**Restriction:** The user must have read authority to the database.

# **Optional Parameters**

### **QSTDB**

Specifies the Question-and-Answer (Q & A) database with which to work.

\*SELECT: The user is asked to specify a Q & A\* database. If only one Q & A database exists on the system, it is the default.

question-database: Specify the name of the Q & A database with which to work.

LIB Specifies the name of the library that contains the Q & A database.

\*QSTLIB: The library containing the specified Q & A\* database is searched. If \*SELECT is specified on the QSTDB parameter, any Q & A database in any library for which the user is authorized can be selected.

*library-name:* Specify the name of the library to be searched. If \*SELECT is specified on the QSTDB parameter, any database in the library for which the user is authorized can be selected.

# **Example for WRKQST**

WRKQST

This command shows the Work with Questions You Asked display. If more than one database is available for selection, the Select Q and A Database display is shown first.

# **Error messages for WRKQST**

# WRKRDR (Work with Readers) Command Description

WRKRDR Command syntax diagram

# **Purpose**

The Work with Readers (WRKRDR) command allows you to work with the overall status of all readers or the detailed status of a specific reader. The status of the readers may change while the command is in process.

# **Optional Parameters**

RDR Specifies whether overall status is given for all readers or detailed status is given for a specified reader

\*ALL: The overall status of all readers is displayed.

reader-name: Specify the name of the reader whose detailed information is displayed.

# **OUTPUT**

Specifies whether the output from the command is displayed at the requesting work station or printed with the job's spooled output. More information on this parameter is in commonly used parameters.

\*: Output requested by an interactive job is shown on the display. Output requested by a batch job is printed with the job's spooled output.

\*PRINT: The output is printed with the job's spooled output.

# **Examples for WRKRDR**

# **Example 1: Working With All Readers**

WRKRDR

This command allows the user to work with the names of all readers, their types, device files, and status.

# **Example 2: Working With One Reader**

WRKRDR RDR(DISKREAD)

This command allows the user to work with the detailed information about the reader DISKREAD.

# **Error messages for WRKRDR**

# \*ESCAPE Messages

### **CPF0941**

Job &3/&2/&1 no longer in system.

# **CPF1070**

Job &3/&2/&1 not found.

### **CPF1071**

No authority to job &3/&2/&1.

### **CPF3302**

Override of print file &1 to file &2 not valid.

#### CPF3312

Reader &1 neither active nor on job queue.

### **CPF3330**

Necessary resource not available.

#### **CPF3336**

Job &5/&4/&3 no longer in the system.

### CPF7D41

Error occurred while logging order assistance request.

### CPF7D42

Error occurred while performing database operation.

### **CPF9845**

Error occurred while opening file &1.

### **CPF9846**

Error while processing file &1 in library &2.

### **CPF9871**

Error occurred while processing.

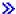

# **WRKRCVCRQA** (Work with Received Change Request Activities) **Command Description**

Note: To use this command, you must have the 5722-MG1 (Managed System Services for iSeries) licensed program installed.

WRKRCVCRQA Command syntax diagram

# **Purpose**

The Work with Received Change Request Activities (WRKRCVCRQA) command enables the user of a managed system to work with a list of activities received by the system. The user can hold, release, or end an activity not being processed, end an activity currently being processed, or display the information available for a specific activity. This command applies to a managed system or a central site system operating as a managed system.

When a request is sent to locally-attached change control clients, a single SNA distribution list is associated with those clients. The SNA list contains the change control client destinations.

The iSeries server receiving the change control client requests actually transfers and does not process the requests sent to the change control server agent. The agent processes the activities. You may be able to see the change control client distributions but you cannot control (hold, end, or release) them.

### **Restrictions:**

- 1. To hold, end, or release an activity, the user profile processing the command must have \*JOBCTL authority or be the same as the user profile under which the activity is running.
- 2. This command is only applicable to an activity received from another system.
- 3. The Hold, End, and Release options work only for distributions received for the local managed system agent. They do not work for distributions received for change control clients.

# **Optional Parameters**

# **ORIGIN**

Specifies the network ID and control point name of the central site system. Only activities received from this system are displayed. You can enter multiple values for this parameter.

### **Element 1: Network ID**

\*ALL: The user can work with the activities received from any network with the specified control point name.

\*NETATR: The central site system is in the local APPN network.

network-id: Specify the APPN network name of the central site system from which the activity was sent.

### **Element 2: Control Point Name**

\*ALL: The user can work with the activities received from any node in the specified network.

\*NETATR: The central site system is in the local control point name.

control-point-name: Specify the name of the APPN control point of the central site system from which the activity was sent.

### **STATUS**

Specifies the current status of activities to be displayed. You can enter multiple values for this parameter.

\*ALL: The user can work with any activities received from the specified central site.

\*ENDED: The user can work with completed (ended) activities.

\*HELD: The user can work with held activities.

\*READY: The user can work with received activities that are ready and waiting to be processed.

\*RUN: The user can work with activities that are currently being processed.

\*SCHED: The user can work with scheduled activities.

### **RCVTIME**

Specifies the time period an activity is received. Only activities received during this time period are displayed.

### **Element 1: Start Time**

\*AVAIL: The time period begins with the first available activity received for the specified date.

start-time Specify the time after which activities received for the specified date are included in the list.

### **Element 2: Start Date**

\*BEGIN: The time period begins with the first available activity received.

\*CURRENT: The time period begins with activities received on or after today.

start-date Specify the date on which the time period is to begin for activities received.

# **Element 3: End Time**

\*AVAIL: The time period is ended with the last activity received for the specified date.

end-time: Specify the time before which activities received are included in the list.

# **Element 4: End Date**

**\*END:** The time period ends with the last activity received.

\*CURRENT: The time period ends with activities received on or before today.

end-date: Specify the date for which activities received on or before are included in the list.

# **Examples for WRKRCVCRQA**

# **Example 1: Working with all Activities Received**

WRKRCVCROA

This command allows a user to work with all activities received from any system.

# **Example 2: Working with Held Activities**

WRKRCVCRQA ORIGIN((RPC \*ALL)) STATUS(\*HLD)

This command allows a user to work with any activities that were received from a central site system in the RPC network and are currently being held.

# **Example 3: Working with Scheduled Activities**

```
WRKRCVCRQA ORIGIN((RPC CPNAME)) STATUS(*SCHED)
 RCVTIME((*AVAIL *CURRENT) (*AVAIL *CURRENT))
```

This command allows a user to work with activities that were received any time today from the central site system with a control point name of CPNAME in network RPC that have been scheduled to run at a later date or time.

### Error messages for WRKRCVCRQA

### \*ESCAPE Messages

### **CPF9871**

Error occurred while processing.

### MSS0013

Error occurred while performing request.

# MSS0055

End time and date earlier than start time and date.

### MSS0059

Internal object not found or damaged.

### MSS005B

Storage limit exceeded.

### MSS0066

Internal processing error occurred.

# MSS0067

Not able to allocate internal object.

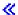

# WRKRCYBRM (Work with Recovery Activities using BRM) Command Description

**Note:** To use this command, you must have the 5722-BR1 (Backup Recovery and Media Services for iSeries) licensed program installed. For detailed information on the parameters of this command, see the online help.

WRKRCYBRM Command syntax diagram

# **Purpose**

The Work with Recovery Activities using BRM (WRKRCYBRM) command displays or prints a report of recovery activities that you have defined to BRMS. If you request a display, you are taken to the Work with Recovery Activities display where you can add, change or remove recovery activities. The report that is produced is the Recovery Activities report. The report, if printed, is written to printer file QP1ARW.

### **Example for WRKRCYBRM**

# **Example 1: Working with Recovery Activities**

WRKRCYBRM

In this example you are taken to the Work with Recovery Activities display.

# **Error messages for WRKRCYBRM**

None

# **WRKREGINF** (Work with Registration Information) Command

WRKREGINF Command syntax diagram

# **Purpose**

The Work with Registration Information Command (WRKREGINF) shows information about exit points and exit programs. Information about a single exit point, multiple exit points and the exit programs associated with the exit points are displayed. The command is similar to the Retrieve Exit Information (QUSRTVEI) Application Programming Interface (API).

For more information on Registration Information refer to Application Program Interfaces (APIs) topic in the Information Center.

### **Optional Parameters**

### **EXITPNT**

Specifies the exit point name to work with.

- \*REGISTERED: All registered exit points are displayed. Registered exit points are exit points that are added to the registration facility.
- \*UNREGISTERED: All unregistered exit points are displayed. Unregistered exit points are exit points created by the registration facility in the absence of the exit point at the time an exit program was added.
- \*ALL: All registered and unregistered exit points are displayed.

exit-point-name: Specify the name of the registered or unregistered exit point.

generic\*-exit-point-name: Specify a generic name for the registered or unregistered exit point. A generic name is a character string of one or more characters followed by an asterisk (\*); for example, ABC\*. The asterisk substitutes for any valid characters. A generic name specifies all objects with names that begin with the generic prefix for which the user has authority. If an asterisk is not included with the generic (prefix) name, the system assumes it to be the complete object name. See generic names for additional information.

# **FORMAT**

Specifies the exit point format name of the exit point.

\*ALL: All formats for the specified exit point name are displayed.

format-name: Specify the name of the format.

generic\*-format-name: Specify a generic name for the format. A generic name is a character string of one or more characters followed by an asterisk (\*); for example, ABC\*. The asterisk substitutes for any valid characters. A generic name specifies all objects with names that begin with the generic prefix for which the user has authority. If an asterisk is not included with the generic (prefix) name, the system assumes it to be the complete object name. See generic names for additional information.

### **OUTPUT**

Specifies whether the output is directed to the display station or to a printer.

\*: Output requested by an interactive job is shown on the display. Output requested by a batch job is printed with the job's spooled output.

\*PRINT: The registration information is printed. Exit program data is returned in character format.

# **Examples for WRKREGINF**

### **Example 1: Printing Registration Information**

WRKREGINF OUTPUT(\*PRINT)

This command produces a report of all registered exit points and their exit programs to QSYSPRT.

# **Example 2: Displaying Registration Information**

WRKREGINF EXITPNT(\*REGISTERED) FORMAT(FMT\*)

This command displays all registered exit points with a format name that starts with the letters FMT.

# **Error messages for WRKREGINF**

# \*ESCAPE Messages

### CPF3CDA

Registration facility repository not available for use.

# CPF3CD9

Requested function cannot be performed at this time.

### CPF3CEF

Error occurred displaying exit points.

### CPF7D41

Error occurred while logging order assistance request.

### CPF7D42

Error occurred while performing database operation.

# **CPF9871**

Error occurred while processing.

# WRKRDBDIRE (Work with Relational Database Directory Entries) Command Description

WRKRDBDIRE Command syntax diagram

# **Purpose**

The Work with Relational Database Directory Entries (WRKRDBDIRE) command allows you to show and work with one or more entries from the relational database directory.

With this command, you can do the following with the relational database directory:

- · Add new entries
- · Change existing entries
- · Remove entries
- · Show the details of an entry
- Print an entry
- · Print a list of all entries

### **Optional Parameters**

**RDB** Specifies the name of the relational database entry to be shown and worked with.

\*ALL: All entries in the relational database directory are shown.

generic\*-relational-database-name: Specify the generic name of the relational database entry. A generic name is a character string of one or more characters followed by an asterisk (\*); for example, ABC\*. The asterisk substitutes for any valid characters. A generic name specifies all objects with names that begin with the generic prefix for which the user has authority. If an asterisk is not included with the generic (prefix) name, the system assumes it to be the complete object name. See generic names for additional information.

*relational-database-name:* Specify a maximum of 18 characters for the name of the relational database entry.

# OUTPUT

Specifies whether the relational database information is shown at the requesting work station or is printed.

More information on this parameter is in commonly used parameters.

\*: Output requested by an interactive job is shown. Output requested by a batch job is printed with the job's spooled output.

\*PRINT: The requested data is printed with the job's spooled output.

# **Examples for WRKRDBDIRE**

# **Example 1: Displaying All Directory Entries**

WRKRDBDIRE

This command shows a list of all relational database directory entries and allows you to work with them.

# **Example 2: Directing Information to a Database File**

WRKRDBDIRE RDB(YOURRDB) OUTPUT(\*PRINT)

This command directs the information from the relational database directory entry YOURRDB to a printer file.

# **Error messages for WRKRDBDIRE**

# \*ESCAPE Messages

### CPF3EC4

Work with relational database directory entry failed.

# **WRKRMTDFN** (Work with Remote Definitions) Command Description

WRKRMTDFN Command syntax diagram

# **Purpose**

The Work with Remote Definitions (WRKRMTDFN) command can be used to work with entries in the remote system definition table.

Restriction: You must have \*ALLOBJ authority to use this command.

There are no parameters for this command.

# **Example for WRKRMTDFN**

WRKRMTDFN

This command shows the Work with Remote Definitions display from which you can add, change, remove, show, or print the remote definition for a particular system.

# **Error messages for WRKRMTDFN**

# \*ESCAPE Messages

### **CPF6DCF**

Not authorized to perform functions.

### CPF7D41

Error occurred while logging order assistance request.

# CPF7D42

Error occurred while performing database operation.

### **CPF9871**

Error occurred while processing.

### **CPF9899**

Error occurred during processing of command.

# WRKRTDCFG (Work with RouteD Configuration) Command Description

WRKRTDCFG Command syntax diagram

# **Purpose**

The Work with RouteD Configuration (WRKRTDCFG) command is used to show a list of Routing Information Protocol (RIP) configuration entries from which you can add, change, copy, remove or display the entries. You can also select to print the list. Each entry represents a RouteD option used by the RouteD server to determine how the server will operate.

There are no parameters for this command.

### **Restrictions:**

You must have \*IOSYSCFG special authority to add, change, copy, insert, or remove RouteD configuration entries.

# **Example for WRKRTDCFG**

WRKRTDCFG

This command shows the Work with RouteD Configuration menu.

# **Error messages for WRKRTDCFG**

# \*ESCAPE Messages

### CPF6A50

Error was found during display file or printer file operation.

### TCP1562

Cannot display work with panel.

# TCP1571

Entry cannot be displayed.

### TCP264D

Error occurred processing file.

#### TCP547D

Program &1 not able to create internal space.

### **TCP5480**

Configuration file member &1 of file &3 in library &2 has reached the limit of 10000 entries.

#### **TCP5483**

Configuration file maximum record length not valid

### **TCP9503**

File &3 in library &2 not available.

# WRKSAVFBRM (Work with Save Files using BRM) Command **Description**

Note: To use this command, you must have the 5722-BR1 (Backup Recovery and Media Services for iSeries) licensed program installed. For detailed information on the parameters of this command, see the online help.

WRKSAVFBRM Command syntax diagram

# **Purpose**

The Work with Save Files using BRM (WRKSAVFBRM) command displays or prints a report of all save files that are in the BRMS media content information. Information in the display or report includes save information such as date and time of save, ASP number and so on.

If the display option is selected, the Work with BRM Save Files display allows you to display, remove and expire save files. Additionally, you can select object detail to review or restore objects from a save file. The report that is produced is the BRM Saved Files report. The report, if printed, is written to printer file QP1ASF.

### **Example for WRKSAVFBRM**

### **Example 1: Working with Save Files**

In this example you are taken to the Work with Save Files display.

### **Error messages for WRKSAVFBRM**

None

# WRKFLRBRM (Work with Saved Folders using BRM) Command **Description**

Note: To use this command, you must have the 5722-BR1 (Backup Recovery and Media Services for iSeries) licensed program installed. For detailed information on the parameters of this command, see the online help.

WRKFLRBRM Command syntax diagram

# **Purpose**

The Work with Saved Folders using BRM (WRKFLRBRM) command displays or prints a report of saved folders, including all subfolders. Folders are selected by date ranges and the resulting display or report can be sequenced in several ways.

If the display option is selected, you can display the documents in each folder and restore them from the media library. The report that is produced is the Saved Folders report. The report, if printed is written to printer file QP1AFD.

# **Example for WRKFLRBRM**

### Example 1: Working with Saved Folders in a Date Range

WRKFLRBRM SLTDATE(\*BEGIN \*END)

In this example you are taken to the Work with Saved Folders display where all folders from the beginning of the file to the end of the file are displayed.

# **Error messages for WRKFLRBRM**

None

# WRKOBJBRM (Work with Saved Objects using BRM) Command **Description**

Note: To use this command, you must have the 5722-BR1 (Backup Recovery and Media Services for iSeries) licensed program installed. For detailed information on the parameters of this command, see the online help.

WRKOBJBRM Command syntax diagram

### **Purpose**

The Work with Saved Objects using BRM (WRKOBJBRM) command displays or prints a report of saved objects. Groups of objects are selected by date ranges and the resulting display or report can be sequenced in several ways. If the display option is selected, you can restore objects from the media inventory. The report that is produced is the Saved Objects report. The report, if printed, is written to printer file QP1AOD.

# **Example for WRKOBJBRM**

# **Example 1: Working with Objects That were not Successfully Saved**

WRKOBJBRM SAVSTS(\*ERROR) INFTYPE(\*OBJ) SORT(\*OBJ)

In this example you are taken to the Work with Saved Objects display where all objects that were not successfully saved are displayed in object sequence.

# **Error messages for WRKOBJBRM**

None

# WRKSPLFBRM (Work with Saved Spooled Files using BRM) Command **Description**

Note: To use this command, you must have the 5722-BR1 (Backup Recovery and Media Services for iSeries) licensed program installed. For detailed information on the parameters of this command, see the online help.

WRKSPLFBRM Command syntax diagram

### **Purpose**

The Work with Saved Spooled Files using BRM (WRKSPLFBRM) command creates a display or report of saved spooled files based on specified libraries, output queues, files, job names, users, date ranges and sequences. Processing the Work with Saved Spooled Files command takes you to the Work with Saved Spooled Files display where you can remove, display or restore selected spooled file entries as well as work with media that contains saved spooled files. The report that is produced is the Saved Spooled Files report. The report, if printed, is written to printer file QP1AOQ.

### **Example for WRKSPLFBRM**

# **Example 1: Working with Spooled Files in a Date Range**

WRKSPLFBRM SLTDATE('1/1/99' '4/2/99') SORT(\*JOB)

In this example you are taken to the Work with Spooled File display where all spooled files that were saved from January 1 to April 2, 1999 are displayed in job sequence.

# **Error messages for WRKSPLFBRM**

None

# WRKSCHIDXE (Work with Search Index Entries) Command Description

WRKSCHIDXE Command syntax diagram

### **Purpose**

The Work with Search Index Entries (WRKSCHIDXE) command allows you to display and change a search index.

Restriction: You must have authority for the WRKSCHIDXE command and \*CHANGE authority for the search index.

# **Required Parameter**

### **SCHIDX**

Specifies the qualified name of the search index being changed.

The name of the search index can be qualified by one of the following library values:

\*LIBL: All libraries in the job's library list are searched until the first match is found.

\*CURLIB: The current library for the job is searched. If no library is specified as the current library for the job, the QGPL library is used.

*library-name:* Specify the name of the library to be searched.

search-index-name: Specify the name of the search index.

# **Example for WRKSCHIDXE**

WRKSCHIDXE SCHIDX (PAYROLL)

This command displays the panel group objects added to the search index PAYROLL. The search index is found by searching the library list (\*LIBL default value).

# **Error messages for WRKSCHIDXE**

# WRKSCHIDX (Work with Search Indexes) Command Description

WRKSCHIDX Command syntax diagram

### **Purpose**

The Work with Search Indexes (WRKSCHIDX) command allows you to display and work with a list of search indexes from one or more libraries.

### **Restrictions:**

- 1. Only the libraries to which you have \*USE authority are searched.
- 2. Only the search indexes to which you have some authority are shown on the display.
- 3. To perform operations on the search indexes, you must have object operational authority.

### **Required Parameter**

# **SCHIDX**

Specifies a list of search indexes in the libraries that are shown. If no library qualifier is specified, \*LIBL is assumed and all libraries in the job's library list are searched for the search indexes.

Depending on the library qualifier specified or assumed, the following libraries (for which the user has authority) are searched for the specified search indexes:

The name of the search index can be qualified by one of the following library values:

\*LIBL: All libraries in the job's library list are searched. All objects in these libraries with the specified object name are shown.

\*CURLIB: The current library for the job is searched. If no library is specified as the current library for the job, the QGPL library is used.

\*USRLIBL: Only the libraries in the user portion of the job's library list are searched.

\*ALLUSR: User libraries are all libraries with names that do not begin with the letter Q except for the following:

#CGULIB #DSULIB #SEULIB

#COBLIB #RPGLIB #DFULIB #SDALIB

> >> Although the following libraries with names that begin with the letter Q are provided by IBM, they typically contain user data that changes frequently. Therefore, these libraries are also considered user libraries:

QDSNX **QUSROND** > QSYS2xxxxx QGPL QS36F **QUSRPOSGS** QGPL38 QUSER38 **QUSRPOSSA** QMPGDATA QUSRADSM **QUSRPYMSVR** QUSRBRM QMQMDATA **QUSRRDARS** QMQMPROC QUSRDIRCL **QUSRSYS** QPFRDATA QUSRDIRDB QUSRVI QRCL QUSRVxRxMx **QUSRIJS QUSRINFSKR** >> QRCLxxxxx

**QUSRNOTES** >> OSYS2

# Notes:

- 1. "xxxxx" is the number of a primary auxiliary storage pool.
- 2. A different library name, of the form QUSRVxRxMx, can be created by the user for each release that IBM supports. VxRxMx is the version, release, and modification level of the library.

library-name: Specify the name of the library to be searched.

search-index-name: Specify the name of the search index that is shown.

generic\*-search-index-name: Specify the generic name of the search index. A generic name is a character string of one or more characters followed by an asterisk (\*); for example, ABC\*. The asterisk substitutes for any valid characters. A generic name specifies all objects with names that begin with the generic prefix for which the user has authority. If an asterisk is not included with the generic (prefix) name, the system assumes it to be the complete object name. If the complete

<sup>\*</sup>ALL: All libraries in the system, including QSYS, are searched.

<sup>\*</sup>ALL: All search indexes in the libraries identified in the library qualifier are shown.

object name is specified, and multiple libraries are searched, multiple objects can be worked with only if \*ALL or \*ALLUSR library values can be specified for the name. See generic names for additional information.

# **Example for WRKSCHIDX**

WRKSCHIDX SCHIDX(\*ALL)

This command lists all the search indexes in the library list.

# **Error messages for WRKSCHIDX**

# \*ESCAPE Messages

### **CPF9809**

Library &1 cannot be accessed.

# WRKSRVPGM (Work with Service Programs) Command Description

WRKSRVPGM Command syntax diagram

# **Purpose**

The Work with Service Programs (WRKSRVPGM) command allows you to display and work with a list of service programs from one or more libraries.

#### Restrictions:

- 1. Only the libraries to which you have \*USE authority are searched.
- 2. Only the service programs to which you have authority are shown on the display.
- 3. To perform operations on the service programs, you must have \*USE authority to the command used by the operation and the appropriate authority to the service programs on which the operation is to be performed.

### **Required Parameter**

### **SRVPGM**

Specifies the search process for service programs to be placed in the list. All service programs with names corresponding to the specified parameter value, and for which the user has authority, are shown.

The name of the service program list can be qualified by one of the following library values:

\*LIBL: All libraries in the job's library list are searched. All objects in these libraries with the specified object name are shown.

\*CURLIB: The current library for the job is searched. If no library is specified as the current library for the job, the QGPL library is used.

\*USRLIBL: Only the libraries in the user portion of the job's library list are searched.

\*ALLUSR: User libraries are all libraries with names that do not begin with the letter Q except for the following:

#CGULIB #SEULIB **#DSULIB** #COBLIB #RPGLIB #SDALIB

> >> Although the following libraries with names that begin with the letter Q are provided by IBM, they typically contain user data that changes frequently. Therefore, these libraries are also considered user libraries:

QDSNX QSYS2xxxxx **QUSROND** QGPL QS36F **QUSRPOSGS** QGPL38 QUSER38 **QUSRPOSSA** QMPGDATA QUSRADSM **QUSRPYMSVR** QMQMDATA QUSRBRM **QUSRRDARS** QMQMPROC **QUSRSYS QUSRDIRCL** QPFRDATA **QUSRVI QUSRDIRDB** QRCL QUSRVxRxMx QUSRIJS **QUSRINFSKR** 

>> QRCLxxxxxx >> QSYS2 **QUSRNOTES** 

#### Notes:

#DFULIB

- 1. "xxxxx" is the number of a primary auxiliary storage pool.
- 2. A different library name, of the form QUSRVxRxMx, can be created by the user for each release that IBM supports. VxRxMx is the version, release, and modification level of the library.

library-name: Specify the name of the library to be searched.

\*ALL: All service programs in the libraries identified in the library qualifier are shown.

service-program-name: Specify the name of the service program shown.

generic\*-service-program-name: Specify the generic name of the service program being shown. A generic name is a character string of one or more characters followed by an asterisk (\*); for example, ABC\*. If a generic name is specified, then all service programs with names that begin with the generic name, and for which the user has authority, are shown. If an asterisk is not included with the generic (prefix) name, the system assumes it to be the complete service program name.

# **Example for WRKSRVPGM**

WRKSRVPGM SRVPGM(COMPLETE)

This command displays a list of service programs named COMPLETE.

# **Error messages for WRKSRVPGM**

#### \*ESCAPE Messages

<sup>\*</sup>ALL: All libraries in the system, including QSYS, are searched.

#### **CPF9809**

Library &1 cannot be accessed.

# **CPF9820**

Not authorized to use library &1.

# WRKSRVPVD (Work with Service Providers) Command Description

WRKSRVPVD Command syntax diagram

# **Purpose**

The Work with Service Providers (WRKSRVPVD) command allows you to work with a list of service providers to whom you may report service problems and send PTF orders. From this menu, you can add, change, copy, delete, or display service providers from the list.

**Restriction:** This command is shipped with public \*EXCLUDE authority and the QSRV and QSRVBAS user profiles have private authorities to use the command.

There are no parameters for this command.

# **Example for WRKSRVPVD**

WRKSRVPVD

This command displays the current list of service providers.

Error messages for WRKSRVPVD >>

# WRKSRVRQS (Work with Service Requesters) Command Description

**Note:** To use this command, you must have the 5722-SM1 (System Manager for iSeries) licensed program installed.

WRKSRVRQS Command syntax diagram

# **Purpose**

The Work with Service Requesters (WRKSRVRQS) command defines a list of service requesters entitled to receive service from this system.

**Restriction:** This command is shipped with public \*EXCLUDE authority and the QSRV and QSRVBAS user profiles have private authorities to use the command.

# **Example for WRKSRVRQS**

WRKSRVRQS

This command shows the Work with Service Requesters display from which you can add, change, copy, display, or remove information about the service requesters that you support.

# Error messages for WRKSRVRQS

# \*ESCAPE Messages

None

# WRKSRVTBLE (Work with Service Table Entry) Command Description

WRKSRVTBLE Command syntax diagram

# **Purpose**

The Work with Service Table Entry (WRKSRVTBLE) command is used to show a list of service table entries from which you can add, remove, display or print the entries. You can also select to print the list.

The service table is used to manage the mapping of network services to ports, to record the protocols the services use, and to record a maximum of four alias names for each service. The service table is shipped with some standard port assignments. Values for common functions supported by Transmission Control Protocol/Internet Protocol (TCP/IP) are available to the Internet community in the assigned numbers RFC (Request for Comments) document, a formal specification of proposals and standards for a portion of TCP/IP.

Restriction: You must have system configuration (\*IOSYSCFG) special authority to add or remove entries using this command.

# **Optional Parameters**

#### **SERVICE**

Specifies the service name with which you want to work.

\*ALL: All service table entries are shown or printed.

service-name: Specify the name of the service. All entries that match are shown or printed.

#### **OUTPUT**

Specifies whether the output from the command is shown at the requesting workstation or printed with the job's spooled output. More information on this parameter is in commonly used parameters.

\*: The output is shown on the display.

\*PRINT: The output is printed with the job's spooled output.

# **Example for WRKSRVTBLE**

WRKSRVTBLE

This command shows a list of all the service table entries. You can select to add, remove, display, or print the service table entries from this list.

#### **Error messages for WRKSRVTBLE**

# WRKSHRPOOL (Work with Shared Storage Pools) Command **Description**

WRKSHRPOOL Command syntax diagram

#### **Purpose**

The Work with Shared Storage Pools (WRKSHRPOOL) command allows you to work with shared storage pools including the machine pool and base pool. The pool size and activity level can be changed by typing over the values on the display.

# **Optional Parameter**

#### **OUTPUT**

Specifies whether the output from the command is displayed at the requesting work station or printed with the job's spooled output. More information on this parameter is in commonly used parameters.

\*: Output requested by an interactive job is shown on the display. Output requested by a batch job is printed with the job's spooled output.

\*PRINT: The output is printed with the job's spooled output.

# **Example for WRKSHRPOOL**

WRKSHRPOOL OUTPUT(\*)

This command displays shared storage pool information.

# **Error messages for WRKSHRPOOL**

# \*ESCAPE Messages

# **CPF1001**

Wait time expired for system response.

# **CPF1076**

Specified value not allowed for system value &1.

# **CPF1078**

System value &1 not changed.

#### CPF113A

Sum of MINFAULT and JOBFAULT parameters exceeds MAXFAULT parameter.

#### CPF113B

Minimum size percentage exceeds maximum size percentage.

#### CPF113C

Private pool attributes not changed.

# **CPF1157**

Shared pool &1 not changed to \*NOSTG.

# **CPF1165**

Specified parameter not allowed for \*MACHINE pool.

# **CPF1166**

Specified parameter not allowed for \*BASE pool.

# **CPF1167**

ACTLVL not specified for pool &1.

# **CPF1225**

SIZE not specified for pool &1.

# **CPF1831**

User not authorized to change system value &1.

# **CPF1864**

User not authorized to change system value &1.

#### **CPF1882**

Value for paging option not valid.

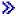

# WRKSFWAGR (Work with Software Agreements) Command Description

WRKSFWAGR Command syntax diagram

# **Purpose**

The Work with Software Agreements (WRKSFWAGR) command allows the user to display or print the software agreement documents for their installed licensed programs.

There are no parameters for this command.

# **Example for WRKSFWAGR**

WRKSFWAGR

This command shows a list of licensed programs currently installed on the system that have online software agreements and gives the option to display or print them.

# **Error messages for WRKSFWAGR**

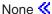

# **WRKSPADCT** (Work with Spelling Aid Dictionaries) Command **Description**

WRKSPADCT Command syntax diagram

# **Purpose**

The Work with Spelling Aid Dictionaries (WRKSPADCT) command allows you to display and work with a list of spelling aid dictionaries from one or more libraries.

# **Restrictions:**

- 1. Only the libraries to which you have USE authority will be searched.
- 2. Only the spelling aid dictionaries to which you have some authority will be shown on the display.
- 3. To perform operations on the spelling aid dictionaries, you must have USE authority to the command used by the operation, and the appropriate authority to the spelling aid dictionaries on which the operation is to be performed.

# **Required Parameter**

# **SPADCT**

Specifies a list of spelling aid dictionaries in the libraries that are shown. If no library qualifier is specified, \*LIBL is assumed and all libraries in the job's library list are searched for the spelling aid dictionaries.

The name of the spelling aid dictionary can be qualified by one of the following library values:

\*LIBL: All libraries in the job's library list are searched. All objects in these libraries with the specified object name are shown.

\*CURLIB: The current library for the job is searched. If no library is specified as the current library for the job, the QGPL library is used.

\*USRLIBL: Only the libraries in the user portion of the job's library list are searched.

\*ALLUSR: User libraries are all libraries with names that do not begin with the letter Q except for the following: <<

#CGULIB #DSULIB #SEULIB

#COBLIB #RPGLIB #DFULIB #SDALIB

> >> Although the following libraries with names that begin with the letter Q are provided by IBM, they typically contain user data that changes frequently. Therefore, these libraries are also considered user libraries:

**QDSNX QUSROND** QSYS2xxxxx QGPL QS36F **QUSRPOSGS** QGPL38 QUSER38 **QUSRPOSSA QMPGDATA** QUSRADSM **QUSRPYMSVR** QMQMDATA QUSRBRM QUSRRDARS QMQMPROC QUSRDIRCL **QUSRSYS** QPFRDATA QUSRDIRDB **QUSRVI QRCL QUSRIJS** QUSRVxRxMx **QUSRINFSKR** >> QRCLxxxxx >> OSYS2 **QUSRNOTES** 

#### Notes:

- 1. "xxxxx" is the number of a primary auxiliary storage pool.
- 2. A different library name, of the form QUSRVxRxMx, can be created by the user for each release that IBM supports. VxRxMx is the version, release, and modification level of the library.

library-name: Specify the name of the library to be searched.

\*ALL: All spelling aid dictionaries in the libraries identified in the library gualifier are shown.

generic\*-spelling-aid-dictionary-name: Specify the generic name of the spelling aid dictionary. A generic name is a character string of one or more characters followed by an asterisk (\*); for example, ABC\*. The asterisk substitutes for any valid characters. A generic name specifies all objects with names that begin with the generic prefix for which the user has authority. If an asterisk is not included with the generic (prefix) name, the system assumes it to be the complete object name. If the complete object name is specified, and multiple libraries are searched, multiple objects can be worked with only if \*ALL or \*ALLUSR library values can be specified for the name. See generic names for additional information.

spelling-aid-dictionary-name: Specify the name of the spelling aid dictionary that is shown.

# **Example for WRKSPADCT**

<sup>\*</sup>ALL: All libraries in the system, including QSYS, are searched.

WRKSPADCT SPADCT(\*ALL)

This command allows you to display the spelling aid dictionaries in the library list.

# **Error messages for WRKSAPDCT**

# \*ESCAPE Messages

#### **CPF9809**

Library &1 cannot be accessed.

# **WRKSOC (Work with Sphere of Control) Command Description**

WRKSOC Command syntax diagram

# **Purpose**

The Work with Sphere of Control (WRKSOC) command allows you to work with the primary sphere of control by adding or deleting control point names.

More information on sphere of control is in the Alerts Support book.

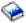

Restriction: The user must have use authority for the sphere of control.

There are no parameters for this command.

# **Example for WRKSOC**

WRKSOC

This command allows you to work with the Work with Sphere of Control display.

# **Error messages for WRKSOC**

# WRKSPLFA (Work with Spooled File Attributes) Command Description

WRKSPLFA Command syntax diagram

#### **Purpose**

The Work with Spooled File Attributes (WRKSPLFA) command allows you to work with the current attributes of the specified spooled file.

The attributes can be shown after the file is opened and while its file entry is still on the output queue.

#### **Required Parameter**

Specifies the name of the spooled file to have its attributes shown.

#### **Optional Parameters**

JOB Specifies the qualified name of the job and consists of as many as three elements. For example:

iob-name

user-name/job-name

job-number/user-name/job-name

\*N may be used in place of the user-name element to maintain position in the sequence. More information on this parameter is in commonly used parameters.

\*: The job that entered this WRKSPLFA command is the job that created the spooled file.

job-name: Specify the name of the job that created the spooled file. If no job qualifier is given, all jobs currently in the system are searched for the simple job name. More information on this parameter is in commonly used parameters.

# **SPLNBR**

Specifies the unique number of the spooled file in the job whose attributes are being shown. More information on this parameter is in commonly used parameters.

\*ONLY: One spooled file from the job has the specified file name. The number of the spooled file is not necessary. If \*ONLY is specified and more than one spooled file has the specified file name, a message is sent.

\*LAST: The spooled file with the highest number and the specified file name is used.

\*ANY: The spooled file number is not used to determine which spooled file is used. Use this value when the job system name parameter or the spooled file creation date and time parameter is to take precedence over the spooled file number when selecting a spooled file. «

spooled-file-number: Specify the number of the spooled file with the specified file name whose attributes are shown.

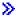

# **JOBSYSNAME**

Specifies the name of the system where the job that created the spooled file (JOB parameter) ran. This parameter is considered after the job name, user name, job number, spooled file name, and spooled file number parameter requirements have been met.

\*ONLY: There is one spooled file with the specified job name, user name, job number, spooled file name, spooled file number, and spooled file creation date and time.

\*CURRENT: The spooled file created on the current system with the specified job name, user name, job number, spooled file name, spooled file number, and creation date and time is used.

\*ANY: The job system name is not used to determine which spooled file is used. Use this value when the spooled file creation date and time parameter is to take precedence over the job system name when selecting a spooled file.

system name: Specify the name of the system where the job that created the spooled file ran.

#### **CRTDATE**

Specifies the date and time the spooled file was created. This parameter is considered after the job name, user name, job number, spooled file name, spooled file number, and job system name parameter requirements have been met.

\*ONLY: There is one spooled file with the specified job name, user name, job number, spooled file name, spooled file number, and job system name.

\*LAST: The spooled file with the latest creation date and time of the specified job name, user name, job number, spooled file name, spooled file number, and job system name is used.

# Element 1: Date spooled file was created

date: Specify the date the spooled file was created.

#### Element 2: Time spooled file was created

\*ONLY: There is one spooled file with the specified job name, user name, job number, spooled file name, spooled file number, job system name, and spooled file creation date.

\*LAST: The spooled file with the latest creation time of the specified job name, user name, job number, spooled file name, spooled file number, job system name, and spooled file creation date is used.

time: Specify the time the spooled file was created. «

#### **OUTPUT**

Specifies whether the output from the command is shown at the requesting workstation or printed with the job's spooled output. More information on this parameter is in commonly used parameters.

\*: The output is shown if requested by an interactive job or printed if requested by a batch job.

**\*PRINT:** The output is printed with the job's spooled output.

# **Example for WRKSPLFA**

WRKSPLFA FILE(QPRINT) OUTPUT(\*PRINT)

This command allows you to work with a file containing the current attributes of the spooled file QPRINT and sends it to the job's output queue to be printed. The job that entered this command must have produced only one output file named QPRINT.

# **Error messages for WRKSPLFA**

# \*ESCAPE Messages

# **CPF3302**

Override of print file &1 to file &2 not valid.

#### **CPF3303**

File &1 not found in job &5/&4/&3.

# **CPF3309**

No files named &1 are active.

#### **CPF3330**

Necessary resource not available.

#### **CPF3336**

Job &5/&4/&3 no longer in the system.

# **CPF3340**

More than one file with specified name found in job &5/&4/&3.

#### **CPF3342**

Job &5/&4/&3 not found.

#### **CPF3343**

Duplicate job names found.

#### **CPF3344**

File &1 number &2 no longer in the system.

#### CPF7D41

Error occurred while logging order assistance request.

#### CPF7D42

Error occurred while performing database operation.

# **CPF9845**

Error occurred while opening file &1.

#### **CPF9846**

Error while processing file &1 in library &2.

# **CPF9871**

Error occurred while processing.

# WRKSPLF (Work with Spooled Files) Command Description

WRKSPLF Command syntax diagram

# **Purpose**

The Work with Spooled Files (WRKSPLF) command allows the user to work with the spooled files on the system that meet the selection values specified by the SELECT keyword. You can either display or print all the spooled files on the system or a selected subset of them.

**Performance Considerations:** The amount of time needed to show the list of spooled files is directly proportional to the number of spooled files in the list. On a system with a large number of spooled files, it may be necessary to use the SELECT parameter to view a subset of the system's spooled files.

# **Optional Parameters**

#### **SELECT**

Specifies which group of files are selected to be shown or printed. Five positional values can be specified to select the files:

- · The user that created the file
- · The device for which the file is gueued
- The form type specified
- The user data tag associated with the file
- The auxiliary storage pool the files are in.

Only files that meet each of the requirements are selected.

#### **Element 1: User Values**

\*CURRENT: Only files created by the user running this command are selected.

\*ALL: Files created by all users are selected.

user-name: Specify the user who created the files being selected.

# **Element 2: Device Values**

\*ALL: Files on any device-created or user-created output queue are selected.

\*OUTQ: All files on any user-created output queue are selected. A user-created output queue is any output queue that is not automatically created by a device. A user-created output queue does not generally have the same name as a device, but if it does, it does not reside in library QUSRSYS.

device-name: Specify a device name. Only files on the device created output queue for that device are selected. A device created output queue is one that has the same name as a device and resides in the QUSRSYS library. Unless it already exists, it will automatically be created by the system when the device is created. A device created output queue cannot be deleted.

# **Element 3: Form Type Values**

**\*ALL:** Files for all form types are selected.

\*STD: Only files that specify the standard form type are selected.

form-type: Specify the form type of the gueued files being selected.

#### **Element 4: User Data Values**

\*ALL: Files with any user data tag specified are selected.

user-data: Specify the user data tag of the queued files being selected.

# Element 5: Auxiliary Storage Pool (ASP) Values

\*ALL: Files in all auxiliary storage pools are selected.

ASP-number: Specify the auxiliary storage pool (ASP) of the files being selected. Valid values are 1 to 16.

# **DSPFMT**

Specifies the format and terminology used on the displays that result from running this command.

Note:

If the System/36 display format is used, the OUTPUT parameter is ignored and the data is presented at the user's display station.

\*INLENV: The format and terminology that is used is determined by the SPCENV (special environment) value specified in the user profile. If the SPCENV value is \*S36, the System/36 terminology is used. All other values result in the iSeries 400 terminology being used.

**\*S36FMT:** System/36 terminology is used to display the information.

**\*NORMAL:** iSeries 400 terminology is used to display the information.

# **ASTLVL**

Specifies which user interface to use.

\*PRV: The previous user interface is used.

\*USRPRF: The user interface specified in the user profile is used.

\*BASIC: The Operational Assistant\* user interface is used.

\*INTERMED: The system interface is used.

#### **OUTPUT**

Specifies whether the output from the command is shown at the requesting workstation or printed with the job's spooled output. More information on this parameter is in commonly used parameters.

\*: Output requested by an interactive job is shown on the display. Output requested by a batch job is printed with the job's spooled output.

\*PRINT: The output is printed with the job's spooled output.

#### **Examples for WRKSPLF**

# **Example 1: Work with All Spooled Files**

WRKSPLF SELECT(\*ALL \*ALL \*ALL \*ALL \*ALL) DSPFMT(\*NORMAL)

This command allows you to work with all of the spooled files on the system. The iSeries 400 terminology used is determined by the value on the SPCENV parameter in the user's profile. The information goes to the display by default.

# **Example 2: Work with Selected Spooled Files**

WRKSPLF SELECT(CASMITH \*ALL \*ALL MEMO \*ALL)

This command allows you to work with all of the spooled files on the system for the user named CASMITH who has MEMO specified in the user data for the spooled file.

# **Error messages for WRKSPLF**

# \*ESCAPE Messages

#### CPF1E94

User name &1 does not exist.

#### CPF1E95

Printer &1 not found.

# CPF1E99

Unexpected error occurred.

#### CPF33D0

Printer &1 does not exist.

#### CPF33D1

User &1 does not exist.

#### **CPF3302**

Override of print file &1 to file &2 not valid.

# **CPF3330**

Necessary resource not available.

# **CPF3420**

System/36 display format not allowed in batch.

# CPF7D41

Error occurred while logging order assistance request.

#### CPF7D42

Error occurred while performing database operation.

# **CPF9845**

Error occurred while opening file &1.

# **CPF9846**

Error while processing file &1 in library &2.

#### **CPF9871**

Error occurred while processing.

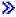

# WRKSBMCRQ (Work with Submitted Change Requests) Command **Description**

Note: To use this command, you must have the 5722-SM1 (System Manager for iSeries) licensed program installed.

WRKSBMCRQ Command syntax diagram

#### **Purpose**

The Work with Submitted Change Requests (WRKSBMCRQ) command shows the Work with Submitted Change Requests display. From this display, you hold, release, end, and delete submitted change requests and work with submitted change request activities.

Restriction: Only the change requests submitted by you are displayed. If you have \*JOBCTL special authority, all change requests are displayed.

# **Optional Parameters**

CRQ Specifies the qualified change request name.

# **Element 1: Change Request Name**

**\*ALL:** Display all the qualified change requests.

change-request-name: Specify that only the specified change requests display.

generic\*-change-request-name: Specify a generic change request name. A generic name is a character string containing one or more characters followed by an asterisk (\*). Only the change request names that match the beginning of the string are displayed.

# **Element 2: Sequence Number**

\*ALL: Display all selected change requests regardless of sequence number.

sequence-number: Specify that only the change requests with the specified sequence number are displayed.

# **STATUS**

Specifies the status for which change requests are displayed.

\*ALL: Display all qualified change requests regardless of status.

\*SBM: Display only the change requests with a status of Submitting.

\*ACTIVE: Display only the change requests with a status of Active.

\*ENDED: Display the change requests with a status of Ended.

# **HIGHENDCDE**

Specifies the highest end code or range for which to display change requests.

\*ANY: Displays change requests regardless of the highest end code.

\*FAIL: Display all change requests with the highest end code between 10 and 89.

\*SUCCESS: Display all change requests with the highest end code between 0 and 9.

\*NOTRUN: Display all change requests with the highest end code between 90 and 99.

highest-end-code: Specify the highest end code to use. Valid values range from 0 through 99.

#### LASTENDCDE

Specifies the last change request end code or range for which to display change requests.

\*ANY: Display change requests regardless of the last end code.

\*FAIL: Display all change requests with the last end code between 10 and 89.

\*SUCCESS: Display all change requests with the last end code between 0 and 9.

\*NOTRUN: Display all change requests with the last end code between 90 and 99.

last-end-code: Specify the last end code to use. Valid values range from 0 through 99.

**CRQD** Specifies the qualified name of the change request description object.

# **Element 1: Library**

\*ALL: Search all libraries in the system including QSYS.

library-name: Specify that the library specified in this parameter be searched.

# **Element 2: Change Request Description Name**

\*ALL: Display all change requests regardless of the change request description they are based on.

change-request-description: Specify that only change requests based on the specified change request description are displayed.

generic\*-change-request-description: Specify a generic change request description name. A generic name is a character string containing one or more characters followed by an asterisk(\*). Display only change requests based on the change request description name matching or matching the beginning of the string.

SBM Specifies who submitted the change request to be displayed.

\*ALL: Display all selected change requests regardless of submitter.

user-profile-name: Specify that only the change requests submitted by the user profile are displayed.

#### **PERIOD**

Specifies a period of time for which the change requests are displayed. The following values can be coded in this parameter, which contains two lists of two elements each.

#### **Element 1: Starting Time**

One of the following specifies the starting time for the change request or the time after the change request must be submitted. Change requests submitted before the specified time and date are not displayed.

\*AVAIL: The change requests that are available for the specified starting date are displayed.

start-time: Specify the starting time for the specified starting date that indicates the change requests to be displayed.

# **Element 2: Starting Date**

One of the following specifies the starting date on which or after which the change requests must have been submitted. Entries submitted before the specified date are not displayed.

\*BEGIN: Change requests are displayed beginning with the date that the first change request was submitted. If \*BEGIN is specified, then any time value other than \*AVAIL for start-time is ignored.

\*CURRENT: The change requests submitted today between the specified starting and ending times are displayed.

start-date: Specify the starting date for which change requests are displayed.

# **Element 3: Ending Time**

One of the following is used to specify the ending time before which the change requests must be submitted.

\*AVAIL: The change requests that are available for the specified ending date are displayed.

end-time: Specify the ending time for the specified ending date that determines the change requests to be displayed.

# **Element 4: Ending Date**

One of the following is used to specify the ending date before which or on which the change requests must have been submitted.

\*END: The last day when change requests have been submitted. If \*END is specified, then any value other than \*AVAIL for the ending-time is ignored.

\*CURRENT: The change requests submitted today between the specified starting and ending times are displayed.

end-date: Specify the ending date for which change requests are displayed.

# **PRBID**

Specifies the problem identifier associated with the change request.

\*ANY: Display the change requests regardless of the problem identifier.

problem-identifier: Specify that the change requests associated with the specified problem identifier be displayed.

#### **PRBORG**

Specifies the origin system of the problem ID.

#### **Element 1: Network Identifier**

\*ALL: Display change requests regardless of the problem origin network ID.

\*NETATR: Display change requests with a problem origin network ID equal to the network ID in the network attributes for this system.

network-identifier: Specify the problem origin network ID for which to display change requests.

# **Element 2: Control Point Name**

\*ALL: Display change requests regardless of the problem origin control point.

\*NETATR: Display change requests with a control point name equal to the control point name in the network attributes for this system.

control-point-name: Specify the problem origin control point name for which to display change requests.

#### **Examples for WRKSBMCRQ**

# **Example 1: Changing All Change Requests**

WRKSBMCRQ

This command show how to work with all change requests.

# **Example 2: Working with All Active Change Requests**

WRKSBMCRQ STATUS(\*ACTIVE)

This command shows how to work with all active change requests.

# **Example 3: Working with All Change Requests for a Specific Period**

WRKSBMCRQ PERIOD((\*AVAIL \*BEGIN) (\*AVAIL \*CURRENT))

This command shows how to work with all change requests from the beginning of the log to the current date.

# **Example 4: Working with All Submitted Change Requests**

WRKSBMCRQ CROD(CROD001)

This command shows how to work with all submitted change requests based on the CRQD001 change request description.

# Error messages for WRKSBMCRQ

# \*ESCAPE Messages

None 《》

# WRKSBMCRQA (Work with Submitted Change Request Activities) **Command Description**

Note: To use this command, you must have the 5722-SM1 (System Manager for iSeries) licensed program installed.

WRKSBMCRQA Command syntax diagram

# **Purpose**

The Work with Submitted Change Request Activities (WRKSBMCRQA) command shows the Work with Submitted Change Request Activities display. From this display, you can display, hold, release, and end activities; display messages and conditions; and work with destination nodes for an activity.

Restriction: The activities for the change request specified which satisfy the selection criteria are displayed if you submitted the change request, or you have \*JOBCTL special authority. An error message is sent to you if you try to display activities for a change request that you did not submit or you do not have \*JOBCTL authority.

#### **Required Parameter**

Specifies the change request name and sequence number of the activity list to be worked with.

# **Element 1: Change Request Name**

change-request-name: Specify the name of the change request for which activities are to be displayed.

# **Element 2: Sequence Number**

sequence-number: Specify the sequence number of the change request.

#### **Optional Parameters**

# **STATUS**

Specifies the status for which to display change request activities.

\*ALL: All change request activities are displayed regardless of the status.

\*HELD: Displays the status when the user holds the node.

\*NOTSTARTED: The node was not processed by the application error. You can find further information about the error in the Change Request Log.

\*SCHEDULED: The activity for the node begins at the time you have specified. Sometimes you may receive this status when one or more conditions still must be specified.

\*WAIT: The node is waiting for you to specify one or more conditions. Until you specify the needed conditions, the activity does not run.

\*READY: The node is ready to start. You have defined all necessary conditions and schedules.

\*STARTED: Processing of an activity has started at the central site system.

\*RUNNING: The node currently is running on the local system. SNADS is attempting to deliver the entry to the corresponding system. If the activity remains in this status for a long time, you may have a configuration error or SNADS problem. First, check the distribution queue at the remote site. Second, make sure that all QMSF jobs are running under the QSYSWRK subsystem. Third, make sure that SUBSYSTEM QSNADS is running.

\*ENDING: The system displays this status when the user tries to end the activity for the node that was previously in Started or Running status. The end is in progress.

\*ENDED: The node that was running has ended.

**\*SENT:** Displays only the activities with a status of Sent.

\*NOTSENT: Displays only the activities with a status of Notsent.

# **ENDCODE**

Specifies the end code for which to display the change request activities.

\*ANY: Display all activities regardless of end codes.

\*FAIL: Displays all activities with the highest end code between 10 and 89.

\*SUCCESS: Displays all activities with the highest end code between 0 and 9.

\*NOTRUN: Displays all activities with the highest end code between 90 and 99.

end-code: Specify the end code to use. Displays activities with an end code greater than or equal to the one specified. Valid values range from 0 through 99.

#### **Example for WRKSBMCRQA**

WRKSBMCRQA CRQ(CHG001 123456)

Work with the activities for change request CHG001 with sequence number 123456.

#### **Error messages for WRKSBMCRQA**

# \*ESCAPE Messages

None <

# WRKSBMJOB (Work with Submitted Jobs) Command Description

WRKSBMJOB Command syntax diagram

# **Purpose**

The Work with Submitted Jobs (WRKSBMJOB) command allows you to work with the status of all jobs submitted at a work station, in a job, or under a user profile. Jobs submitted with DSPSBMJOB(\*NO) specified on the Submit Job (SBMJOB), Submit Database Jobs (SBMDBJOB), or Submit Diskette Jobs (SBMDKTJOB) commands are not displayed by this command.

# **Optional Parameters**

#### **SBMFROM**

Specifies the type of submitted jobs that are displayed. Jobs of the specified type that were submitted with the parameter DSPSBMJOB(\*NO) specified on the SBMJOB, SBMDBJOB, or SBMDKTJOB commands are not included.

\*USER: Jobs that were submitted from a job having the same user profile as the job in which this command is entered are displayed.

\*JOB: Jobs that were submitted from the same job in which this command is entered are displayed.

\*WRKSTN: Jobs that were submitted from the same work station at which this command is entered are displayed.

#### **OUTPUT**

Specifies whether output is displayed at the requesting work station or printed with the job's spooled output. More information on this parameter is in commonly used parameters.

\*: Output requested by an interactive job is shown on the display. Output requested by a batch job is printed with the job's spooled output.

\*PRINT: The output is printed with the job's spooled output.

# **Example for WRKSBMJOB**

WRKSBMJOB SBMFROM(\*USER)

This command allows you to work with or change a list of jobs that are submitted by a job running under the same user profile as the job where this command is run.

# **Error messages for WRKSBMJOB**

# \*ESCAPE Messages

#### **CPF9845**

Error occurred while opening file &1.

# **CPF9846**

Error while processing file &1 in library &2.

#### **CPF9847**

Error occurred while closing file &1 in library &2.

#### **CPF9850**

Override of printer file &1 not allowed.

# **CPF9851**

Overflow value for file &1 in &2 too small.

#### **CPF9871**

Error occurred while processing.

# WRKSBSD (Work with Subsystem Descriptions) Command Description

WRKSBSD Command syntax diagram

# **Purpose**

The Work with Subsystem Descriptions (WRKSBSD) command allows you to work with a list of subsystem descriptions.

#### **Restrictions:**

- 1. Only the libraries to which you have USE authority will be searched.
- 2. Only the subsystem descriptions to which you have some authority will be shown on the display.
- 3. To perform operations on the subsystem descriptions, you must have USE authority to the command used by the operation, and the appropriate authority to the subsystem descriptions on which the operation is to be performed.
- 4. You must have object operational and object management authorities to the subsystem descriptions.

# **Required Parameter**

SBSD Specifies the qualified name of the subsystem description that is shown.

The name of the subsystem description can be qualified by one of the following library values:

\*LIBL: All libraries in the job's library list are searched. All objects in these libraries with the specified object name are shown.

\*CURLIB: The current library for the job is searched. If no library is specified as the current library for the job, the QGPL library is used.

\*USRLIBL: Only the libraries in the user portion of the job's library list are searched.

> \*ALLUSR: User libraries are all libraries with names that do not begin with the letter Q except for the following:

#CGULIB #DSULIB #SEULIB
#COBLIB #RPGLIB
#DFULIB #SDALIB

>> Although the following libraries with names that begin with the letter Q are provided by IBM, they typically contain user data that changes frequently. Therefore, these libraries are also considered user libraries:

**QDSNX QUSROND** > QSYS2xxxxx QGPL QS36F **QUSRPOSGS** QGPL38 QUSER38 **QUSRPOSSA QMPGDATA QUSRADSM QUSRPYMSVR QMQMDATA QUSRBRM QUSRRDARS QMQMPROC QUSRDIRCL QUSRSYS QUSRDIRDB QPFRDATA QUSRVI QRCL QUSRIJS** QUSRVxRxMx **QUSRINFSKR** >> QRCLxxxxx **QUSRNOTES** > QSYS2

#### Notes:

- 1. "xxxxx" is the number of a primary auxiliary storage pool.
- 2. A different library name, of the form QUSRVxRxMx, can be created by the user for each release that IBM supports. VxRxMx is the version, release, and modification level of the library.

\*ALL: All libraries in the system, including QSYS, are searched.

library-name: Specify the name of the library to be searched.

\*ALL: Specifies that all subsystem descriptions, which are in the specified libraries are searched.

subsystem-description-name: Specify the name of the subsystem description being shown.

generic\*-subsystem-description-name: Specify the generic name of the subsystem description. A generic name is a character string of one or more characters followed by an asterisk (\*); for example, ABC\*. The asterisk substitutes for any valid characters. A generic name specifies all objects with names that begin with the generic prefix for which the user has authority. If an asterisk is not included with the generic (prefix) name, the system assumes it to be the complete object name. If the complete object name is specified, and multiple libraries are searched, multiple objects can be worked with only if \*ALL or \*ALLUSR library values can be specified for the name. See generic names for additional information.

# **Example for WRKSBSD**

WRKSBSD SBSD(LIB6/ORDER\*)

This command allows you to work with a list of all subsystem descriptions in library LIB6 that start with ORDER. From this list, several SBSD related commands can be performed.

# **Error messages for WRKSBSD**

# \*ESCAPE Messages

**CPF9809** 

Library &1 cannot be accessed.

# WRKSBSJOB (Work with Subsystem Jobs) Command Description

WRKSBSJOB Command syntax diagram

# **Purpose**

The Work with Subsystem Jobs (WRKSBSJOB) command allows the user to work with jobs being processed by subsystems in the system, and the jobs that are on a job or output queue. If a user name is specified, only those jobs belonging to the specified user can be worked with or changed. Also, if one of the jobs shown on the subsystem display is selected, additional information about that job can be displayed.

# **Optional Parameters**

SBS Specifies the name of the subsystem (or all subsystems) for which the job name and job status of each job currently active in the subsystem, or jobs on a job queue or output queue, are worked with.

Note: This does not include system jobs or subsystem monitor jobs, but it does include readers and writers.

\*ALL: All jobs in all subsystems have their job information displayed. Jobs that are on job queues and on output queues are also worked with.

\*JOBQ: Jobs that are on a job queue are worked with.

**\*OUTQ:** Jobs that are on an output gueue are worked with.

subsystem-name: Specify the name of the subsystem. All active jobs in this subsystem are worked with.

**USER** Specifies the name of the user whose jobs are worked with.

\*ALL: All jobs being processed under all user names are worked with.

user-name: Specify a user name. All jobs with this user name are worked with.

# **OUTPUT**

Specifies whether the output is displayed at the requesting work station or printed with the job's spooled output. More information on this parameter is in commonly used parameters.

\*: Output requested by an interactive job is shown on the display. Output requested by a batch job is printed with the job's spooled output.

\*PRINT: The output is printed with the job's spooled output.

# **Examples for WRKSBSJOB**

# **Example 1: Working With All Jobs**

WRKSBSJ0B

This command, entered from a work station, allows the user to work with all jobs in all subsystems, and the jobs on the job queues and output queues.

#### **Example 2: Working With One User's Job**

WRKSBSJOB SBS(QBATCH) USER(JONES)

This command allows the user to work with all jobs in the QBATCH subsystem that belong to the user profile of the user named JONES.

# **Example 3: Working With Jobs on an Output Queue**

WRKSBSJOB SBS(\*OUTQ)

This command allows the user to work with jobs that are on an output queue.

# **Error messages for WRKSBSJOB**

# \*ESCAPE Messages

#### **CPF1003**

Subsystem &1 not active.

# **CPF9846**

Error while processing file &1 in library &2.

# **CPF9847**

Error occurred while closing file &1 in library &2.

#### **CPF9850**

Override of printer file &1 not allowed.

#### **CPF9851**

Overflow value for file &1 in &2 too small.

# **CPF9871**

Error occurred while processing.

# WRKSBS (Work with Subsystems) Command Description

WRKSBS Command syntax diagram

# **Purpose**

The Work with Subsystems (WRKSBS) command allows you to work with each active subsystem in the system. Also, if one of the subsystems shown on the system display is selected, additional information listing all of the jobs active in that subsystem are shown.

# **Optional Parameter**

#### **OUTPUT**

Specifies whether output is shown at the requesting work station or printed with the job's spooled output. More information on this parameter is in commonly used parameters.

\*: Output requested by an interactive job is shown on the display. Output requested by a batch job is printed with the job's spooled output.

\*PRINT: The output is printed with the job's spooled output.

# **Example for WRKSBS**

WRKSBS

This command, entered from a work station, allows you to work with active subsystems. If the command is entered from a batch job, the output information is directed to the job's output spooling queue and printed.

# **Error messages for WRKSBS**

# \*ESCAPE Messages

# **CPF9845**

Error occurred while opening file &1.

#### **CPF9846**

Error while processing file &1 in library &2.

# **CPF9847**

Error occurred while closing file &1 in library &2.

# **CPF9850**

Override of printer file &1 not allowed.

#### **CPF9851**

Overflow value for file &1 in &2 too small.

#### **CPF9871**

Error occurred while processing.

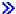

# **WRKSPTPRD** (Work with Supported Products) Command Description

**Note:** To use this command, you must have the 5722-SM1 (System Manager for iSeries) licensed program installed.

WRKSPTPRD Command syntax diagram

# **Purpose**

The Work with Supported Products (WRKSPTPRD) command provides a list of products for you. You can specify products, options, and language features to process by way of service requests and program temporary fix (PTF) orders.

# **Optional Parameters**

#### **OUTPUT**

Specifies whether the output from the command is shown at the requesting workstation or printed with the job's spooled output. More information on this parameter is in Commonly used parameters.

\*: The output requested by an interactive job is shown on the display. Output requested by a batch job is printed with the job's spooled output.

\*PRINT: The output is printed with the job's spooled output.

**RLS** Specifies the release level of products to work with. Multiple releases of products can be supported each release, but they must be specified on a separate WRKSPTPRD command.

\*CURRENT: Support information is displayed for the releases of those products known to be compatible with the currently installed release of the operating system. More than one release of a single licensed program might be displayed.

Note:

Programming Request for Price Quotations (PRPQs), Licensed Program Offerings (LPOs) and System Manager packaged products cannot be displayed or printed using \*CURRENT. Specify the release level to display or print support information for these products.

\*ALL: Support information for all releases of products is printed. If OUTPUT(\*PRINT) is specified, support information for all releases of products is printed. If OUTPUT(\*) is specified, support information for all releases of products is displayed.

*release-level:* Specify the release level in VxRxMx format where V represents version, R represents release, and M represents modification.

# **Examples for WRKSPTPRD**

# **Example 1: Showing Menu for Current Release Level**

WRKSPTPRD

This command shows the Work with Supported Products display for the current release level of each product.

# Example 2: Showing a Menu for Products at a Specific Release Level

WRKSPTPRD RLS(V5R2M0)

This command shows the Work with Supported Products display for products at the release level of Version 5, Release 2, Modification 0.

# **Example 3: Printing a List for All Supported Releases**

WRKSPTPRD OUTPUT(\*PRINT) RLS(\*ALL)

This command prints a list of supported products and product options for all supported releases.

# **Error messages for WRKSPTPRD**

# \*ESCAPE Messages

#### **SMU15A5**

Unexpected error processing WRKSPTPRD command.

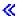

# WRKSYSACT (Work with System Activity) Command Description

Note: To use this command, you must have the 5722-PT1 (Performance Tools for iSeries) licensed program installed.

WRKSYSACT Command syntax diagram

# **Purpose**

The Work with System Activity (WRKSYSACT) command allows you to work interactively with the jobs and tasks currently running in the system. Besides having the capability to view this data on the display station, the user may also store the data in a database file for future use.

# Restriction:

The user must have \*JOBCTL authority to use this command.

# **Optional Parameters**

# **OUTPUT**

Specifies whether the output from the command is shown on the display station that entered the command, written to a physical database file, or both.

\*: The output is shown on the display station.

\*FILE: The output is written to the database file QAITMON using the member specified for the MBR parameter and the library specified for the LIB parameter.

\*BOTH: The output is shown on the display station and written to the database file. The statistics are put in the QAITMON file each time the display is refreshed. This does not include the data presented on the initial display of the Work with System Activity display.

#### **INTERVAL**

Specifies the number of seconds between the times when the data is refreshed in automatic refresh mode and/or written to the database file. This value ranges from a minimum of 1 second up to 900 seconds.

5: The data is refreshed every 5 seconds.

interval-length: Specify the number of seconds between refreshes. Valid values range from 1 through 900.

SEQ Specifies the sequence of the jobs and tasks being shown or written to the database file.

\*CPU: Jobs and tasks are ordered by the amount of processing time they have used during the interval. Those using the greatest amounts of processing time are presented first.

\*DBCPU: Jobs and tasks are ordered by the amount of processing time that they have used to perform database processing. Those using the greatest amounts of database CPU are presented first.

\*IO: Jobs and tasks are ordered by the number of I/O operations performed during the interval. Those performing the most I/O operations are presented first.

\*STGALC: Tasks or threads are ordered by the amount of allocated storage. Allocated storage is the amount of storage (in pages) assigned to perform this task or thread. Those tasks or threads that are allocating the highest amount of storage are presented first.

\*STGDLC: Tasks or threads are ordered by the amount of deallocated storage. Deallocated storage is the amount of storage (in pages) that has been released from performing this task or thread. Those tasks or threads that are deallocating the highest amount of storage are presented first.

\*STGNET: Tasks or threads are ordered by the amount of net storage. Net storage is the difference between the allocated storage and the deallocated storage. Those tasks or threads that are deallocating the greatest difference between the allocated storage and the deallocated storage are presented first.

#### **INFTYPE**

Specifies the type of information shown or written to the database file.

\*ALL: Both jobs and tasks are shown or written to the database file.

\*JOBS: Only jobs are shown or written to the data base file.

\*TASKS: Only tasks are shown or written to the data base file.

#### **NBRITV**

Specifies the number of times the data is collected and written to the database file. This parameter is valid only when OUTPUT(\*FILE) is specified.

60: The data is collected and written to the database file 60 times.

number-of-intervals: Specify the number of times the performance data is collected and written to the database file.

MBR Specifies the database file member in which the output for the collected data is stored. The member is automatically created and added to the database file if it does not exist. This parameter is valid only when \*FILE or \*BOTH is specified on the OUTPUT parameter.

**QAITMON:** The standard member name, QAITMON, is used.

member-name: Specify the name of the member in which the collected data is stored.

LIB Specifies the library where the database file QAITMON is located. The file QAITMON is automatically created if it does not exist in the specified library. This parameter is valid only when OUTPUT(\*FILE) or OUTPUT(\*BOTH) is specified.

QPFRDATA: The IBM-supplied performance data library, QPFRDATA, is used to locate the database file.

library-name: Specify the name of the library where the database file is located.

# **Examples for WRKSYSACT**

# **Example 1: Working with Jobs and Tasks**

WRKSYSACT

This command displays both jobs and tasks in descending order of processing time used.

# **Example 2: Working with Jobs Only**

WRKSYSACT OUTPUT(\*BOTH) INFTYPE(\*JOBS) MBR (JOBACT)

This command displays jobs only and writes this information to member JOBACT of database file QAITMON located in default library QPFRDATA.

#### **Error messages for WRKSYSACT**

# \*ESCAPE Messages

# PFR7018

Work with System Activity already active by user &4.

# WRKRPYLE (Work with System Reply List Entries) Command **Description**

WRKRPYLE Command syntax diagram

# **Purpose**

The Work with System Reply List Entries (WRKRPYLE) command can be used to display or print all the reply entries currently in the system message reply list. The system reply list contains replies that are automatically sent in response to inquiry messages.

The following information is shown for each reply in the system reply list:

- Sequence number
- · Message ID
- Reply
- Dump indication
- Compare value
- · Compare start position

From this display the user can add, change, or remove individual reply list entries.

The reply list is only used when an inquiry message is sent by a job that has the inquiry message reply attribute of the system reply list specified (\*SYSRPYL is specified on the INQMSGRPY parameter). The INQMSGRPY attribute can be changed with the CHGJOB command.

The user can add reply list entries with the Add Reply List Entry (ADDRPYLE) command. Specific attributes of a reply list entry can be changed with the Change Reply List Entry (CHGRPYLE) command. Each reply list entry remains in the list until it is removed by the Remove Reply List Entry (RMVRPYLE) command.

#### **Optional Parameter**

#### OUTPUT

Specifies whether the reply list entries are printed or displayed. If the job is a batch job or if \*PRINT is specified, the system reply list is listed in the output file. More information on this parameter is in commonly used parameters.

\*: Output requested by an interactive job is shown on the display. Output requested by a batch job is printed with the job's spooled output.

**\*PRINT:** The output is printed with the job's spooled output.

# **Example for WRKRPYLE**

WRKRPYLE OUTPUT (\*PRINT)

This command allows the user to print the entries in the system reply list.

# **Error messages for WRKRPYLE**

# \*ESCAPE Messages

# **CPF2435**

System reply list not found.

#### **CPF2557**

System reply list damaged.

# **CPF2558**

System reply list currently in use.

#### **CPF9845**

Error occurred while opening file &1.

#### **CPF9846**

Error while processing file &1 in library &2.

# **CPF9847**

Error occurred while closing file &1 in library &2.

# WRKSYSSTS (Work with System Status) Command Description

WRKSYSSTS Command syntax diagram

# **Purpose**

The Work with System Status (WRKSYSSTS) command allows you to work with information about the current status of the system. It displays the number of jobs currently in the system, the total capacity of the system auxiliary storage pool (ASP), the percentage of the system ASP currently in use, the amount of temporary storage currently in use, the percentage of machine addresses used, and statistical information related to each storage pool that currently has main storage allocated to it. The statistical information is gathered during an identified time interval (shown as the elapsed time); the data can either be updated by extending the measurement time interval, or it can be restarted to show statistics for the interval starting with the previous display.

# **Optional Parameters**

# **OUTPUT**

Specifies whether the output is displayed at the requesting work station or printed with the job's spooled output. More information on this parameter is in commonly used parameters.

\*: Output requested by an interactive job is shown on the display. Output requested by a batch job is printed with the job's spooled output.

\*PRINT: The output is printed with the job's spooled output.

#### RESET

Specifies whether system status statistics fields are reset to zero, as if this is the first occurrence of the WRKSYSSTS command in this job.

\*NO: The system status statistics are not reset.

**\*YES:** The system status statistics are reset.

# **ASTLVL**

Specifies which user interface to use.

\*PRV: The previously used assistance level is presented.

\*USRPRF: The assistance level defined in the user profile is presented.

\*BASIC: The Operational Assistant user interface is presented.

\*INTERMED: The system user interface is presented.

\*ADVANCED: The system user interface expert mode is presented.

# **Example for WRKSYSSTS**

WRKSYSSTS OUTPUT(\*PRINT)

This command allows you to work with the system status information and directs it to the job's output spooling queue for printing. If OUTPUT(\*) is specified instead and the command was entered from a work station, the information about the system is displayed at the work station.

# **Error messages for WRKSYSSTS**

# \*ESCAPE Messages

# **CPF1009**

Statistics elapsed time too long. Start time reset.

#### **CPF1882**

Value for paging option not valid.

#### **CPF9847**

Error occurred while closing file &1 in library &2.

#### **CPF9850**

Override of printer file &1 not allowed.

# **CPF9851**

Overflow value for file &1 in &2 too small.

#### **CPF9871**

Error occurred while processing.

# WRKSYSVAL (Work with System Values) Command Description

WRKSYSVAL Command syntax diagram

#### **Purpose**

The Work with System Values (WRKSYSVAL) command allows the user to display or print a list of system values and change them. System values are provided as part of the system. They are used by the system to control certain operations in the operating system and to communicate the status of certain conditions to the user. Changes to some system values take effect immediately; however, some do not take effect until new jobs are started, and others do not take effect until the next initial program load (IPL). Note that if a

change is made to a date or time system value during any operation that measures the length of time, a negative value may be set if the end time is less than the start time. More information about system values

is in the Work Management 🎾 book.

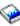

Restriction: You must have all object (\*ALLOBJ) and security administrator (\*SECADM) authorities to change security related system values.

#### **Required Parameters**

# **SYSVAL**

Specifies the name of the system value whose value is being displayed, printed, or changed. Most of the system values can be specified; however, some values cannot be changed by this

command. More information on which values can be specified is in the Work Management book.

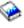

\*ALL: All system values are displayed or printed, depending on what the user specifies on the OUTPUT parameter.

\*ALC: Allocation system values are displayed.

\*DATTIM: Date and time system values are displayed.

\*EDT: Editing system values are displayed.

\*MSG: Message and logging system values are displayed.

\*LIBL: Library list system values are displayed.

\*SEC: Security system values are displayed.

**\*STG:** Storage system values are displayed.

\*SYSCTL: System control system values are displayed.

system-value-name: Specify the name of the system value with which to work.

#### **OUTPUT**

Specifies whether the output from the command is shown at the requesting workstation or printed with the job's spooled output. More information on this parameter is in commonly used parameters.

\*: The system value list is displayed if requested by an interactive job or is printed if requested by a batch job.

\*PRINT: The system value list is printed.

Note:

The value specified for the SYSVAL parameter affects the volume of information that is printed.

# **Examples for WRKSYSVAL**

# **Example 1: Displaying Date and Time System Values**

WRKSYSVAL SYSVAL (\*DATTIM)

This command displays a list of all the date and time system values.

# **Example 2: Displaying Security System Values**

WRKSYSVAL SYSVAL(\*SEC)

This command displays a list of all the security system values.

# **Example 3: Displaying a Control Subsystem Description System Value**

WRKSYSVAL QCTLSBSD

This command displays the controlling subsystem description (CTLSBSD) system value, QCTLSBSD.

# **Example 4: Printing System Values**

WRKSYSVAL OUTPUT(\*PRINT)

This command prints a list of all system values and their current values.

# **Error messages for WRKSYSVAL**

# \*ESCAPE Messages

#### **CPF1001**

Wait time expired for system response.

# **CPF1030**

System value &1 cannot be changed.

#### **CPF1059**

Length of value not correct for &1.

#### **CPF1076**

Specified value not allowed for system value &1.

#### **CPF1078**

System value &1 not changed.

# **CPF1079**

Too many or too few values listed for &1.

# **CPF1203**

Keyboard identifier &1 not correct.

#### **CPF1831**

User not authorized to change system value &1.

# **CPF1852**

System value &1 not changed.

# **CPF1856**

Filter type &4 not correct for system value &1.

# **CPF1857**

Specified value for &1 not a code font.

#### **CPF1864**

User not authorized to change system value &1.

# WRKS36 (Work with System/36) Command Description

WRKS36 Command syntax diagram

# **Purpose**

The Work with System/36 (WRKS36) command shows the Work with System/36 Environment Configuration display.

There are no parameters for this command.

# **Example for WRKS36**

This command shows the Work with System/36 Environment Configuration display.

# **Error messages for WRKS36**

# WRKS36PRCA (Work with System/36 Procedure Attributes) Command Description

WRKS36PRCA Command syntax diagram

# **Purpose**

The Work with System/36 Procedure Attributes (WRKS36PRCA) command shows the Work with System/36 Procedure Attributes display. The display is a list of procedures from a specified library.

# **Optional Parameters**

**FILE** Specifies the name of the file which contains the procedure member whose attributes are to be displayed.

The name of the file can be qualified by one of the following library values:

\*LIBL: All libraries in the job's library list are searched until the first match is found.

\*CURLIB: The current library for the job is searched. If no library is specified as the current library for the job, the QGPL library is used.

library-name: Specify the name of the library to be searched.

QS36PRC: The default procedure member file is used.

procedure-member-file-name: Specify the name of the source file.

**MBR** Specifies the name of a procedure member.

\*ALL: The attributes of all procedure members in the file are specified.

procedure-member-name: Specify a procedure member name.

# **Example for WRKS36PRCA**

WRKS36PRCA FILE(RESEARCH)

This command provides a list of all procedure members from file RESEARCH.

# **Error messages for WRKS36PRCA**

# WRKS36PGMA (Work with System/36 Program Attributes) Command Description

WRKS36PGMA Command syntax diagram

# **Purpose**

The Work with System/36 Program Attributes (WRKS36PGMA) command shows the Work with System/36 Program Attributes display. The display is a list of programs from a specified library.

# **Required Parameter**

**PGM** Specifies the qualified name of the program.

The name of the program can be qualified by one of the following library values:

\*LIBL: All libraries in the job's library list are searched until the first match is found.

\*CURLIB: The current library for the job is searched. If no library is specified as the current library for the job, the QGPL library is used.

*library-name:* Specify the name of the library to be searched.

\*ALL: All programs in the library are shown.

program-name: Specify a program name.

# **Example for WRKS36PGMA**

WRKS36PGMA PGM(IDENTIFY)

This command provides a list of programs from the program file IDENTIFY.

Error messages for WRKS36PGMA

# WRKS36SRCA (Work with System/36 Source Attributes) Command Description

WRKS36SRCA Command syntax diagram

#### **Purpose**

The Work with System/36 Source Attributes (WRKS36SRCA) command shows the Work with System/36 Source Attributes display. The display is a list of source members within a specified source file.

# **Optional Parameters**

**FILE** Specifies the name of the file which contains the source members whose attributes are to be displayed.

The name of the file can be qualified by one of the following library values:

\*LIBL: All libraries in the job's library list are searched until the first match is found.

\*CURLIB: The current library for the job is searched. If no library is specified as the current library for the job, the QGPL library is used.

library-name: Specify the name of the library to be searched.

QS36SRC: The default source member file is used.

source-member-file-name: Specify the name of the source file.

MBR Specifies the name of a source member.

\*ALL: The attributes of all source members in the file are displayed.

source-member-name: Specify a source member name.

# **Example for WRKS36SRCA**

WRKS36SRCA FILE(MESSAGE) MBR(TEXT)

This command displays a list of attributes from source member TEXT in physical file MESSAGE.

# **Error messages for WRKS36SRCA**

# **WRKTBL** (Work with Tables) Command Description

WRKTBL Command syntax diagram

# **Purpose**

The Work with Tables (WRKTBL) command allows you to show a list of tables from one or more libraries.

#### **Restrictions:**

- 1. Only the libraries to which you have USE authority will be searched.
- 2. Only the tables to which you have some authority will be shown on the display.
- 3. To perform operations on the tables, you must have USE authority to the command used by the operation, and the appropriate authority to the tables on which the operation is to be performed.

# **Required Parameter**

**TBL** Specifies a list of tables in the libraries that are shown. If no library qualifier is specified, \*LIBL is assumed and all libraries in the job's library list are searched for the tables.

The name of the table can be qualified by one of the following library values:

\*LIBL: All libraries in the job's library list are searched. All objects in these libraries with the specified object name are shown.

\*CURLIB: The current library for the job is searched. If no library is specified as the current library for the job, the QGPL library is used.

\*USRLIBL: Only the libraries in the user portion of the job's library list are searched.

> \*ALLUSR: User libraries are all libraries with names that do not begin with the letter Q except for the following:

| #CGULIB | #DSULIB | #SEULIB |
|---------|---------|---------|
| #COBLIB | #RPGLIB |         |
| #DFULIB | #SDALIB |         |

>> Although the following libraries with names that begin with the letter Q are provided by IBM, they typically contain user data that changes frequently. Therefore, these libraries are also considered user libraries: <<

QDSNX QSYS2xxxxx QUSROND QGPL QS36F **QUSRPOSGS** QGPL38 QUSER38 **QUSRPOSSA QMPGDATA** QUSRADSM **QUSRPYMSVR** QMQMDATA QUSRBRM **QUSRRDARS** QMQMPROC QUSRDIRCL **QUSRSYS** QPFRDATA **QUSRDIRDB QUSRVI** QRCL **QUSRIJS** QUSRVxRxMx **QUSRINFSKR** 

> QRCLxxxxx > QSYS2 **QUSRNOTES** 

# Notes:

- 1. "xxxxx" is the number of a primary auxiliary storage pool.
- 2. A different library name, of the form QUSRVxRxMx, can be created by the user for each release that IBM supports. VxRxMx is the version, release, and modification level of the library.

\*ALL: All libraries in the system, including QSYS, are searched.

library-name: Specify the name of the library to be searched.

\*ALL: All tables in the libraries identified in the library qualifier are shown.

generic\*-table-name: Specify the generic name of the table. A generic name is a character string of one or more characters followed by an asterisk (\*); for example, ABC\*. The asterisk substitutes for any valid characters. A generic name specifies all objects with names that begin with the generic prefix for which the user has authority. If an asterisk is not included with the generic (prefix) name, the system assumes it to be the complete object name. If the complete object name is specified, and multiple libraries are searched, multiple objects can be worked with only if \*ALL or \*ALLUSR library values can be specified for the name. See generic names for additional information.

table-name: Specify the name of the tables that are shown.

# **Example for WRKTBL**

WRKTBL TBL(LIB1/ABC\*)

This command allows you to show a list of tables beginning with ABC that are in library LIB1.

#### **Error messages for WRKTBL**

#### \*ESCAPE Messages

# **CPF9809**

Library &1 cannot be accessed.

#### **CPF9820**

Not authorized to use library &1.

# WRKTAPCTG (Work with Tape Cartridges) Command Description

WRKTAPCTG Command syntax diagram

# **Purpose**

The Work with Tape Cartridges (WRKTAPCTG) command allows the user to work with a list of tape cartridges.

# **Required Parameter**

Specifies the name of the library device used. The device name must have been previously created on the system using the Create Device Media Library (CRTDEVMLB) command.

# **Optional Parameters**

**CTG** Specify a maximum of 40 cartridge identifiers to work with.

Note:

The cartridge identifier should be the same as the external identifier if the library device has a bar code scanner to read external identifiers.

\*ALL: All tape cartridges in the device or in the category specified are displayed to work with.

generic\*-cartridge-identifier: Specify the generic name of the cartridge identifier. A generic name is a character string of one or more characters followed by an asterisk (\*); for example, ABC\*. The asterisk substitutes for any valid characters. A generic name specifies all objects with names that begin with the generic prefix for which the user has authority. If an asterisk is not included with the generic (prefix) name, the system assumes it to be the complete object name. See generic names for additional information.

cartridge-identifier: Specify the cartridge identifier.

CGY Specifies the category of tape cartridges to work with.

# **Element 1: Category Name**

\*ALL: All categories are searched for the cartridge identifiers specified on the CTG parameter and all are displayed to work with.

\*NOSHARE: The cartridge identifiers in the \*NOSHARE category are displayed. The cartridge identifiers in this category cannot be shared with other systems.

\*IPL: The cartridge identifiers in the \*IPL category are displayed. The cartridge identifiers in this category can be used for an alternate IPL.

\*NL: The cartridge identifiers in the \*NL category are displayed. The cartridge identifiers in this category are used as a non-labeled tape.

\*CNV: The cartridge identifiers in the \*CNV category are displayed. Cartridges in this category are for use with the convenience station.

\*SYSGEN: The cartridge identifiers in the \*SYSGEN category are displayed. If the library device is in \*SYSGEN mode, cartridges cannot be moved from the \*SYSGEN category.

category-name: Specify the name of a user-defined category. This category name must have been created previously with the Create Tape Category (CRTTAPCGY) command.

# **Element 2: Category System**

This element identifies the system to which the category belongs. The system name is obtained from the pending system name field of a Display Network Attributes (DSPNETA) command. If there is no pending name, the current system attribute is used.

#### **Attention**

If the system name is changed, the category information associated with all tape cartridges in library devices owned by the system are no longer valid.

\*CURRENT: The category belongs to the system currently running the command.

**\*ALL:** The systems that own categories available to the system running this command are used.

system-name: Specify the name of the system to which the category belongs.

# Single Values:

**\*SHARE400:** The cartridge identifiers in the \*SHARE400 category are displayed. The cartridge identifiers in this category can be shared with other systems attached to the same device.

\*INSERT: The cartridge identifiers in the \*INSERT category are displayed. The cartridge identifiers in this category are for cartridges that have been placed in the library device, but whose identifier has not been added to the system.

\*EJECT: The cartridge identifiers in the \*EJECT category are displayed. The cartridge identifiers in this category are for cartridges whose identifiers have been removed from the system and are no longer usable.

# **Examples for WRKTAPCTG**

# **Example 1: Working with a Single Cartridge in a Tape Library**

WRKTAPCTG DEV(LIB01) CTG(VOL4) CGY(\*ALL)

This command shows the list of only VOL4 at the work station display. A number of options for working with the tape cartridge shown are available on the Work with Tape Cartridges display.

#### Example 2: Working with All Cartridges in the \*INSERT Category

WRKTAPCTG DEV(LIB01) CGY(\*INSERT)

This command shows the list of all cartridges in the \*INSERT category. A number of options for working with these cartridges are available on the Work with Tape Cartridge display.

# **Error messages for WRKTAPCTG**

# \*ESCAPE Messages

#### **CPF6708**

Command ended due to error.

# **CPF6711**

Command not allowed.

#### **CPF6718**

Cannot allocate device &1.

# **CPF6745**

Device &1 not a media library device.

# CPF67A6

Category does not exist

# CPF67D2

Cartridge does not exist

# CPF67D4

Category not available

# CPF67E4

Library device function not successful

# CPF67E6

Volume &2 is not correct

# CPF67EA

Function not successful

# CPF67EC

Library device description &1 does not exist

# CPF67ED

Library device &1 not available

# CPF67F5

Duplicate cartridge ID found

# **CPF9814**

Device &1 not found.

# CPF9825

Not authorized to device &1.

# IBM

Printed in U.S.A.